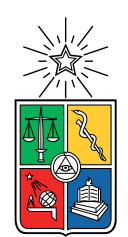

UNIVERSIDAD DE CHILE FACULTAD DE CIENCIAS FÍSICAS Y MATEMÁTICAS DEPARTAMENTO DE CIENCIAS DE LA COMPUTACIÓN

#### DESARROLLO Y VALIDACIÓN DE VARIANTES DE LA TÉCNICA POMODORO BASADAS EN INTERFACES SONORAS

MEMORIA PARA OPTAR AL TÍTULO DE INGENIERA CIVIL EN COMPUTACIÓN

SOFÍA VALENZUELA PUGH

PROFESOR GUÍA: JÉRÉMY BARBAY

MIEMBROS DE LA COMISIÓN: FELIPE BRAVO MARQUEZ FRANCISCO GUTIERREZ FIGUEROA

> SANTIAGO DE CHILE 2020

### Resumen

En este trabajo de memoria se desarrollan varios prototipos para evaluar el efecto de extensiones de la técnica de manejo del tiempo Pomodoro [\[2\]](#page-30-0) con diferentes interfaces auditivas. La implementación de tales prototipos incluyó módulos correspondiendo a la reproducción de música, de ruido blanco y de mensajes de audio personalizados. Con el fin de realizar una comparación del impacto de tales extensiones y validar el uso de las implementaciones para la investigación, se realizaron pruebas de estos mediante formularios, midiendo la utilidad percibida por el usuario, y las tasas de adopción y de retención.

Los participantes fueron estudiantes o egresados de ingeniería, siendo mayormente estudiantes de la Facultad de Ciencias Físicas y Matemáticas de la Universidad de Chile. Se obtuvo una participación modesta debido a la crisis social en Chile del 2019 y la crisis sanitaria mundial del 2020.

Los resultados sugieren que los participantes encontraron mayor utilidad en las versiones con ruido blanco y mensajes de audio, y que el Pomodoro original no tiene suficientes funcionalidades para que los usuarios lo quisieran seguir usando. Basado en estos resultados, se discuten posibles implicancias de diseño para un mejor producto y nuevas hipótesis que se podrían evaluar con los prototipos desarrollados.

Con respecto a las distintas versiones de la técnica Pomodoro implementadas para los estudios, se incluyeron todas las características en un prototipo configurable a disponibilidad de quien desee utilizarlo, para una futura investigación, uso propio o mejoras futuras.

# Tabla de contenido

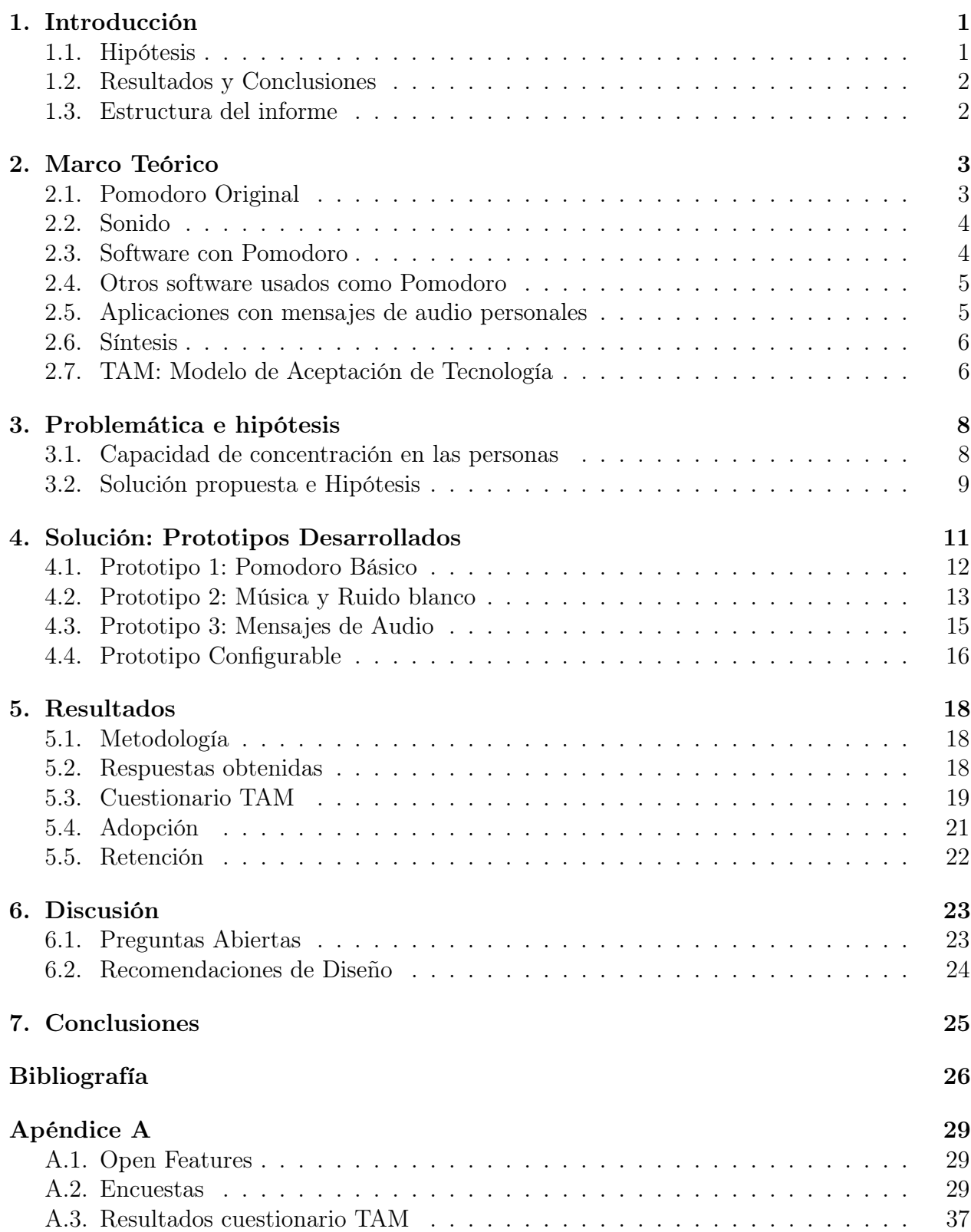

# Índice de tablas

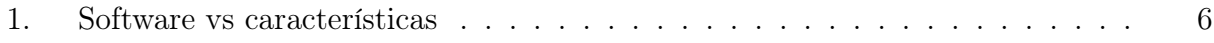

# Índice de ilustraciones

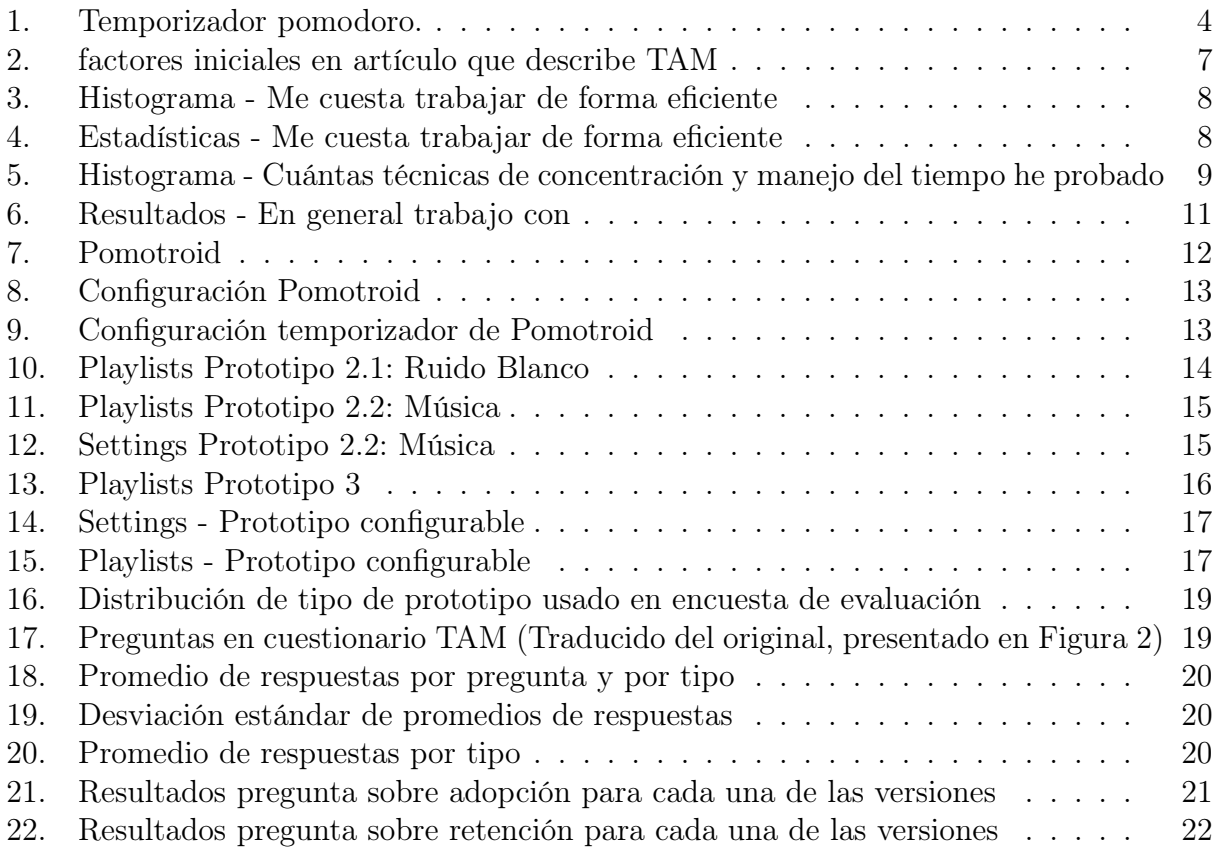

## <span id="page-5-0"></span>1. Introducción

Para muchas personas la realización de una tarea, especialmente las más urgentes o con fecha límite, conlleva un gran nivel de ansiedad, lo que resulta en un trabajo ineficiente o procrastinación retrasando el inicio de la actividad.

La técnica Pomodoro [\[2\]](#page-30-0) es un método de manejo del tiempo que tiene como propósito proveer una herramienta que ayuda a mejorar los procesos de trabajo o estudio, y que conlleva la realización de una serie de pasos. Se debe realizar una planificación de actividades al inicio del día (ToDo today list), intentar realizar las tareas de tal planificación, y revisar de manera autocrítica el cumplimiento de los objetivos. Al trabajar, usar un temporizador para dividir el trabajo en intervalos de 25 minutos separados de 3 a 5 minutos de descanso. A este bloque de tiempo se le asigna la medida de "un pomodoro" y se considera indivisible. Luego de cumplir 4 pomodoros, se hace una pausa más larga de 15 a 30 minutos. Finalmente, al término del día, se registran las actividades completadas y cuántos pomodoros tomaron, lo que permite realizar una autobservación para mejorar el proceso de trabajo.

Este proyecto se enfocó en la realización del trabajo con la estructura de la técnica Pomodoro, dejando la planificación inicial y la autoevaluación final para otros estudios. Ya se ha comprobado con un estudio científico la efectividad de la técnica Pomodoro [\[6\]](#page-30-2), e incluso se ha estudiado la inclusión del método en desarrollos con metodología ágil [\[11,](#page-30-3) [27,](#page-31-0) [35\]](#page-32-0).

Hoy existen softwares que implementan la técnica Pomodoro y no solo de la forma original, sino que agregándole elementos lúdicos. Por ejemplo, Focus Journal [\[20\]](#page-31-1) cuenta con un sistema de medallas, asignando un tomate rojo si se realizó correctamente el pomodoro y un tomate verde si no fue así. Forest también dispone de un sistema de medallas, en esta aplicación crece un árbol en el bosque virtual cuando el usuario se mantuvo concentrado un cierto período. Workrave [\[36\]](#page-32-1) permite la opción de bloquear la pantalla para tiempos de descanso. Music Productivity [\[26\]](#page-31-2) y Music Pomodoro Timer [\[31\]](#page-31-3) reproducen musica de Spotify y radios de internet respectivamente.

#### <span id="page-5-1"></span>1.1. Hipótesis

A pesar de que en el libro que describe la técnica Pomodoro [\[2\]](#page-30-0) se menciona el efecto beneficioso del sonido tic tac del temporizador, hay muy pocas herramientas que lo implementan o usan alguna otra interfaz de sonido. Para las que sí lo hacen, hasta la fecha no hay validación científica de su efecto, aun cuando sí se ha estudiado científicamente el efecto de la técnica en su forma original [\[6\]](#page-30-2) y también se ha estudiado incluida en otras metodologías [\[11,](#page-30-3) [27,](#page-31-0) [35\]](#page-32-0).

Como hipótesis para este trabajo de memoria se planteó que la incorporación de elementos auditivos a la técnica Pomodoro produciría un impacto positivo en la satisfacción de usuario, tasa de adopción y tasa de retención, mensurable mediante encuestas y estadísticas de uso del software. Se describe con mayor detalle en la Sección [3.2.](#page-13-0)

En este trabajo de memoria se escogió probar tal hipótesis en el contexto de ruido blanco

en tiempos de trabajo, música en tiempos de trabajo y descanso, con posibilidad de estilos distintos de música, y por último, reproducir un mensaje de audio motivacional de personas cercanas al usuario como aviso de inicio y de fin de tiempos de trabajo.

#### <span id="page-6-0"></span>1.2. Resultados y Conclusiones

Al final de este trabajo de memoria se tiene un prototipo configurable, descrito en la sección [4.4,](#page-20-0) al que se le pueden habilitar las diferentes funcionalidades (música, ruido blanco y mensajes), además de encontrarse disponible en GitLab [\[30\]](#page-31-4) para que la gente lo pueda usar o modificar a gusto o para la realización de otro estudio.

Se pudo observar una preferencia de las interfaces de sonido en la técnica Pomodoro en diferentes medidas para estudiantes y profesionales de las áreas de ingeniería. Se describen los resultados de las encuestas en la Sección [5,](#page-22-0) obteniendo perspectivas para efectuar el análisis en la Sección [6.](#page-27-0) Terminando finalmente con las conclusiones del trabajo realizado en la Sección [7.](#page-29-0)

#### <span id="page-6-1"></span>1.3. Estructura del informe

Se sigue la presentación del trabajo realizado con la descripción del marco teórico y trabajos previos (Sección [2\)](#page-7-0), luego se presenta la problemática e hipótesis del trabajo con mayor detalle (Sección [3\)](#page-12-0), seguido de una descripción del software (Sección [4\)](#page-15-0). Se describen los resultados de las encuestas realizadas (Sección [5\)](#page-22-0) para luego analizarlos (Sección [6\)](#page-27-0). Finalmente se termina con las conclusiones, una discusión del los aportes de este trabajo de memoria y algunas propuestas de trabajos futuros (Sección [7\)](#page-29-0). Se incluyen en el apéndice una lista de posibles características deseables, pero no esenciales para el prototipo (Sección [A.1\)](#page-33-1), además del detalle de las encuestas (Sección [A.2\)](#page-33-2) y el detalle de sus resultados (Sección [A.3\)](#page-41-0).

## <span id="page-7-0"></span>2. Marco Teórico

Para partir, es necesario que se comprenda la técnica Pomodoro original, por lo que se explica su procedencia y uso. Se continúa hablando del interés en el uso de interfaces de sonido y estudios previos que se han hecho del uso de estas para el trabajo. También se verá el uso de la técnica en conjunto con metodologías de desarrollo ágil. Luego, se puede ver el interés de usuarios por usar softwares que implementan la técnica Pomodoro, detallando algunas de las aplicaciones ya existentes en su forma original y con elementos lúdicos. Por último, se analizan los trabajos relacionados expuestos.

En relación a la forma de evaluar las diferentes versiones del software, se explica cómo está definida la utilidad percibida por el usuario y su relación con el modelo de aceptación de tecnologías [\[3\]](#page-30-4).

#### <span id="page-7-1"></span>2.1. Pomodoro Original

La técnica original llamada Pomodoro fue definida en 1992 por Francesco Cirillo como una forma simple para manejar el tiempo permitiendo mejorar el proceso de trabajo. Lleva su nombre por el temporizador de cocina en forma de tomate (pomodoro en italiano) que usaba el creador para trabajar en su época universitaria (Figura [7\)](#page-16-1).

El proceso consiste en 5 etapas:

- 1. Planificar: Se hace al inicio del día haciendo una lista ordenada por prioridad de actividades por realizar.
- 2. Seguimiento: Se hace durante el trabajo para saber cuántos pomodoros se van realizando por cada elemento en la lista.
- 3. Registro: Se hace al final del día para recopilar el seguimiento y observaciones del día.
- 4. Procesar: Se hace al final del día para aprender de la información registrada.
- 5. Visualizar: Se hace al final del día, se debe presentar la información de forma que facilite el entendimiento y aclare formas de mejorar.

El primer pomodoro se parte configurando un temporizador en 25 minutos y haciendo la primera actividad en la lista. Un pomodoro no puede ser interrumpido o dividido, de ser así se debe reiniciar. Cuando los 25 minutos pasan y el temporizador suena, se debe parar de trabajar por 3 a 5 minutos y marcar una X en la lista junto a la actividad efectuada mostrando cuántos pomodoros se llevan en la realización de esa tarea. Después de 4 iteraciones de 25 minutos de puro trabajo y 5 minutos de desconexión, es decir, 4 pomodoros, se realiza un descanso más largo de 15 a 30 minutos. Al final del día se tendrá un seguimiento de las actividades terminadas y cuánto tiempo se le asignó a cada una. Se registra esta información, junto con otras observaciones que el usuario considere pertinentes, de manera que la persona pueda hacer un análisis para mejorar así su uso de tiempo en el trabajo.

<span id="page-8-2"></span>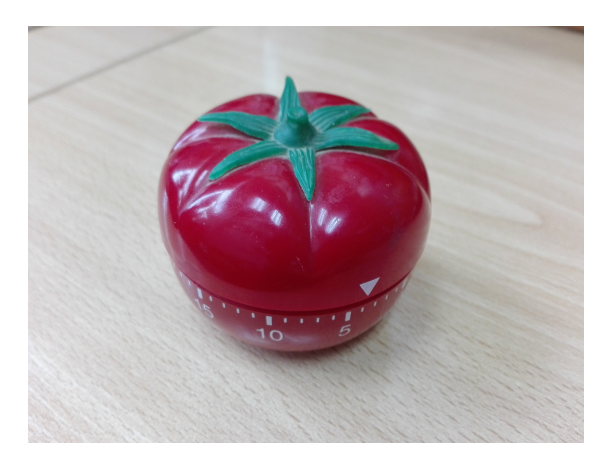

Figura 1: Temporizador pomodoro.

#### <span id="page-8-0"></span>2.2. Sonido

El ruido blanco se describe como un ruido aleatorio que posee la misma densidad espectral de potencia a lo largo de toda la banda de frecuencias, pero comúnmente se reconoce por ser un sonido constante que impide que otros sonidos y ruidos destaquen por encima de él. Probablemente el ejemplo más habitual de ruido blanco sería el sonido que genera un televisor analógico cuando no está sintonizado en un canal.

Hay estudios que afirman que puede ser beneficioso en diferentes aspectos. Se ha comprobado que puede servir en ambientes de trabajo ya que es capaz de cubrir el sonido de una oficina haciendo que las personas se sientas menos agitadas y estresadas por el ambiente [\[21\]](#page-31-5). Por otro lado, se ha estudiado el efecto favorable del ruido blanco en niños desatentos en el colegio o incluso con trastorno por déficit de atención con hiperactividad (TDAH) [\[29,](#page-31-6) [28,](#page-31-7) [13\]](#page-30-5).

También hay estudios que evalúan el desempeño de las personas con música en el trabajo mostrando que hay casos con efectos positivos y también negativos [\[18,](#page-31-8) [9,](#page-30-6) [16\]](#page-30-7), pero que puede ser especialmente útil en trabajos repetitivos [\[8\]](#page-30-8). Algunos de los factores sobre el efecto de la música son edad y cultura [\[16\]](#page-30-7), como también el tempo musical [\[22\]](#page-31-9).

#### <span id="page-8-1"></span>2.3. Software con Pomodoro

Hoy hay una gran cantidad de software que implementan pomodoro [\[10,](#page-30-9) [33,](#page-32-2) [14,](#page-30-10) [17,](#page-31-10) [4\]](#page-30-11). Destacamos los siguientes que son de código abierto:

- GNOME pomodoro [\[10\]](#page-30-9): Implementa un temporizador personalizable para plataformas OS y Linux.
- Chronobreak [\[4\]](#page-30-11): Está hecho en Electron e incluye sonido para avisar cambios de estado (trabajo/descanso) y se puede activar el sonido tic tac que realiza el temporizador original de la técnica Pomodoro. Está disponible para Windows y Linux.
- Pomotroid [\[23\]](#page-31-11): Está hecho con Vue.js, Electron, y electron-vue e incluye sonido pa-

ra avisar cambios de estado (trabajo/descanso). Disponible para Windows, MacOS y Debian/Ubuntu Linux.

- Thomas [\[25\]](#page-31-12): Es un temporizador configurable multiplataforma y hecho en Electron. Ofrece registro que contiene todos los intervalos completados por día.
- Pomodoro.cc [\[5\]](#page-30-12): Es una aplicación web que permite mantener una lista de cosas por hacer y luego marcarlas como terminadas. Ofrece una versión pagada que incluye estadísticas entre otras cosas.

Existen también aplicaciones que utilizan técnicas lúdicas como:

• Focus Journal [\[20\]](#page-31-1): Aplicación que ofrece Microsoft donde se recompensa al usuario por mantenerse enfocado hasta el término de un pomodoro con un tomate rojo y recibe uno verde en otro caso. También entrega estadísticas semanales y mensuales.

Con respecto al uso de música, hay aplicaciones que la combinan con el técnica Pomodoro como:

- Music Productivity [\[26\]](#page-31-2): Aplicación web que permite iniciar sesión con Spotify y permite agregar la tarea que se está realizando.
- Music Pomodoro Timer [\[31\]](#page-31-3): Reproduce música de estaciones de radio de internet y es de código abierto.

Cabe destacar que tales aplicaciones no permiten seleccionar diferentes listas de música para trabajo y descanso. Además al no ser de código abierto no se puede modificar por lo que no sería útil para realizar estudios.

### <span id="page-9-0"></span>2.4. Otros software usados como Pomodoro

- Forest [\[7\]](#page-30-13): Aplicación móvil que al iniciar el trabajo planta un árbol virtual, si el usuario se mantiene concentrado por 30 minutos, el árbol crece, sino muere, de esta manera se incentiva al usuario a trabajar construyendo su bosque.
- Workrave [\[36\]](#page-32-1): Aplicación de escritorio multiplataforma que está diseñado para ayudar en la recuperación y prevención de lesiones por esfuerzo repetitivo. Tiene temporizador para trabajo y recreo y cuenta con las opciones de un sonido simple para anunciar cambios de estado (trabajo/descanso) y de bloqueo de pantalla para tiempos de descanso.

Con reproducción de ruido blanco:

• Tide [\[32\]](#page-32-3): Aplicación móvil que reproduce sonidos de naturaleza y permite su uso como Pomodoro ya que tiene un despertador.

### <span id="page-9-1"></span>2.5. Aplicaciones con mensajes de audio personales

Con respecto a los mensajes de audio personal se encuentran aplicaciones como Telegram o Whatsapp, pero ninguna que se pueda usar para Pomodoro con mensajes personalizados para anunciar el fin de un período.

#### <span id="page-10-0"></span>2.6. Síntesis

Dentro de la investigación inicial se buscaron softwares con características semejantes a lo que se pretendía implementar. Se destacaron los mencionados anteriormente principalmente por las funcionalidades que cumplían. También se consideró la popularidad y el diseño. Para el análisis del trabajo relacionado se presenta la siguiente tabla [1:](#page-10-2)

<span id="page-10-2"></span>

| Software\Feature   | Temporizador | Medallas       | Música | RuidoBlanco | TicTac | BloqueoPantalla | Mensaje |
|--------------------|--------------|----------------|--------|-------------|--------|-----------------|---------|
| GnomePomodoro      | Х            |                |        |             |        |                 |         |
| Chronobreak        | Х            |                |        |             | X      |                 |         |
| Pomotroid          | Х            |                |        |             |        |                 |         |
| Thomas             | Х            |                |        |             |        |                 |         |
| Pomodoro.cc        | Х            |                |        |             |        |                 |         |
| FocusJournal       | X            | $\overline{X}$ |        |             |        |                 |         |
| MusicProductivity  | X            |                | X      |             |        |                 |         |
| MusicPomodoroTimer | X            |                | X      |             |        |                 |         |
| Forest             | X            | X              |        |             |        |                 |         |
| Workrave           | Х            |                |        |             |        | X               |         |
| Tide               | Х            |                |        | X           |        |                 |         |
| Telegram           |              |                |        |             |        |                 | X       |
| Whatsapp           |              |                |        |             |        |                 | Х       |

Tabla 1: Software vs características

Se puede ver que existen muchos softwares que implementan Pomodoro o que se pueden usar como tal. También hay varios que usan música por lo que se considera que la gente lo encuentra útil. Por otro lado, hay poco uso de ruido blanco con la técnica Pomodoro, aún cuando se sabe de su posible beneficio al trabajar. No se encontró nada de mensajes de audio personalizados y dado que también manejan sonido sería interesante compararlos.

#### <span id="page-10-1"></span>2.7. TAM: Modelo de Aceptación de Tecnología

El modelo de aceptación de tecnologías o TAM (en inglés: Technology Acceptance Model) [\[3\]](#page-30-4), es una teoría de sistemas de información que modela cómo los usuarios aceptan y usan una tecnología. Este plantea que, entre muchas variables, hay dos que determinan especialmente el uso de un sistema por parte de las personas, la utilidad percibida y la facilidad de uso percibida. Para este estudio nos concertaremos en la primera variable.

En el artículo que describe el modelo [\[3\]](#page-30-4) se define la utilidad percibida como "el grado en que una persona cree que usar un sistema en particular mejoraría su desempeño laboral". En el proceso en que buscan factores que definen esta variable diseñan una primera lista (Figura [2\)](#page-11-0), la cual ha sido usada previamente como cuestionario [\[34,](#page-32-4) [12,](#page-30-14) [24\]](#page-31-13) y es la que se utilizó en este trabajo.

#### Table 1. Initial Scale Items for Perceived Usefulness

- <span id="page-11-0"></span>1. My job would be difficult to perform without electronic mail.
- 2. Using electronic mail gives me greater control over my work.
- 3. Using electronic mail improves my job performance.
- 4. The electronic mail system addresses my job-related needs.
- 5. Using electronic mail saves me time.
- 6. Electronic mail enables me to accomplish tasks more quickly.
- 7. Electronic mail supports critical aspects of my job.
- 8. Using electronic mail allows me to accomplish more work than would otherwise be possible.
- 9. Using electronic mail reduces the time I spend on unproductive activities.
- 10. Using electronic mail enhances my effectiveness on the job.
- 11. Using electronic mail improves the quality of the work I do.
- 12. Using electronic mail increases my productivity.
- 13. Using electronic mail makes it easier to do my job.
- 14. Overall, I find the electronic mail system useful in my job.

Figura 2: factores iniciales en artículo que describe TAM

## <span id="page-12-0"></span>3. Problemática e hipótesis

En lo que viene se discute el problema encontrado (Sección [3.1\)](#page-12-1) y cómo se propone intentar mejorar esa situación (Sección [3.2\)](#page-13-0). La descripción completa de la solución lograda sigue en la Sección [4.](#page-15-0)

#### <span id="page-12-1"></span>3.1. Capacidad de concentración en las personas

Tener problemas de concentración y manejo del tiempo puede impedir la realización de forma efectiva trabajos o tareas cotidianas, provocando frustración en las personas. Se pudo observar que este es un problema muy común dentro de personas que se desarrollan en el área de la ingeniería, mediante la realización de una encuesta, respondida por 193 personas, ingenieros o estudiantes de ingeniería.

<span id="page-12-2"></span>Para saber cómo perciben las personas su capacidad de concentración se les pidió dar un valor a la declaración Me cuesta trabajar de forma eficiente, en una escala Likert [\[19,](#page-31-14) [15\]](#page-30-15) de 1 a 5, donde 1 es nunca y 5 es siempre.

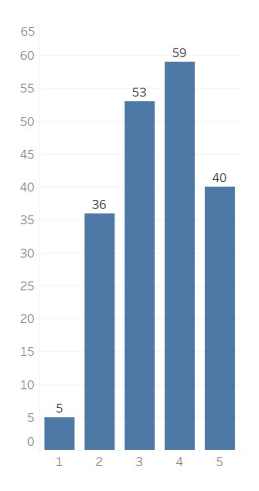

<span id="page-12-3"></span>Figura 3: Histograma - Me cuesta trabajar de forma eficiente

| Cuenta              | 193   |
|---------------------|-------|
| Promedio            | 3,482 |
| Varianza            | 1,199 |
| Desviación estándar | 1,095 |

Figura 4: Estadísticas - Me cuesta trabajar de forma eficiente

Como se puede ver en la Figura [3](#page-12-2) y Figura [4,](#page-12-3) más de la mitad de los encuestados se encuentran entre 4 y 5, siendo 99 personas que indicaron tener dificultad para trabajar de manera eficiente.

<span id="page-13-1"></span>Se nota en la Figura [5,](#page-13-1) donde se ven los resultados a la pregunta Cuántas técnicas de concentración y manejo del tiempo he probado?, que a pesar de existir la necesidad, muchas personas nunca habían probado herramientas de manejo del tiempo. Dentro de los encuestados que sí lo habían hecho, la mayoría solamente había probado una.

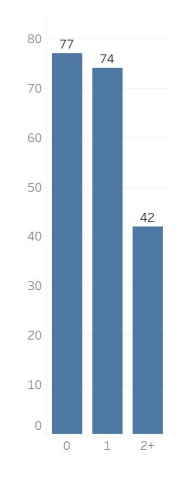

Figura 5: Histograma - Cuántas técnicas de concentración y manejo del tiempo he probado

Con lo que se tiene un problema. A las personas les cuesta trabajar de forma eficiente y no han encontrado suficientes herramientas para solucionar esta dificultad.

Por otra parte, tenemos la técnica Pomodoro, uno de los métodos para manejar el tiempo al trabajar o estudiar más populares. En el estudio científico dónde se evalúa la técnica [\[6\]](#page-30-2) se concluye que este puede ser una buena manera de evitar hábitos que llevan a la procrastinación, aumentando así la productividad de una persona.

#### <span id="page-13-0"></span>3.2. Solución propuesta e Hipótesis

Se sabe entonces que una posible solución a la problemática descrita es el uso de la técnica Pomodoro, pero no se sabe el efecto generado al integrarle interfaces de sonido. En este trabajo se plantea que la incorporación de ciertas interfaces de sonido en la técnica Pomodoro podría ser beneficioso para las personas al momento de trabajar o estudiar.

El principal interés de realizar este trabajo proviene de buscar una solución al problema incluyendo distintos métodos que ya se ha comprobado que sirven, y ver si de esta forma se logra una mejor solución. Por otra parte se puede notar el potencial interés de las personas por usar la técnica Pomodoro con interfaces de audio, como música o ruido blanco, dado la existencia de aplicaciones que la implementan, por lo que resulta interesante evaluar su efecto, siendo que no había validación científica de su efectividad. Además, Francesco Cirillo, creador de la técnica Pomodoro, se refiere al sonido tic tac que emite temporizador como calmante en el libro donde describe la técnica, lo que sugiere el beneficio del sonido en su uso.

Para poner a prueba la hipótesis planteada, se propusieron tres maneras de incluir el

sonido:

- 1. Reproducir ruido blanco en tiempos de trabajo. El interés en incluirlo viene por su capacidad de tapar ruidos estresantes del ambiente [\[21\]](#page-31-5) y su efecto positivo en personas con TDAH (trastorno por déficit de atención con hiperactividad) [\[29, 29,](#page-31-6) [13\]](#page-30-5).
- 2. Reproducir música en tiempos de trabajo y descanso. Como se menciona en el marco teórico [2,](#page-7-0) existen aplicaciones que lo implementan, por lo que se sabe que hay personas que lo encuentran útil.
- 3. Reproducir, como aviso de inicio y fin de tiempo de trabajo, un mensaje de audio motivacional de personas cercanas al usuario. Por ejemplo, un mensaje de un familiar dando ánimo para volver a trabajar puede ser un incentivo para el usuario a seguir usando el método.

Se comparó el impacto en varias medidas de estas 3 interfaces mencionadas, entre sí y con la técnica Pomodoro original. La comparación se enfocó en medidas de productividad y satisfacción del usuario, y de tasas de adopción y de retención.

## <span id="page-15-0"></span>4. Solución: Prototipos Desarrollados

En esta sección se presentan los distintos prototipos probados por los usuarios y las características de cada uno. Se inicia con una aplicación base ya existente (Sección [4.1\)](#page-16-0), a la cual se le agrega sonido para tiempos de trabajo y descanso (Sección [4.2\)](#page-17-0), y mensajes de audio como aviso de término de un período (Sección [4.3\)](#page-19-0), para finalmente describir el producto final (Sección [4.4\)](#page-20-0), un prototipo configurable que reúne las características de los anteriores.

Al comienzo de este trabajo se desarrolló una encuesta inicial con tres grandes propósitos. Saber el estado actual de la población de estudio, lo que se expone en la Sección [3.](#page-12-0) Conocer con qué trabajar o estudian, para tomarlo en cuenta al elegir en qué plataforma desarrollar la aplicación, lo que se comentara en la Sección [4.1.](#page-16-0) Y por último, poder conseguir interesados en probar el prototipo y participar del estudio.

Más adelante, la encuesta se repitió para tener nuevos voluntarios ya que, dada la crisis social atravesada por país en 2019, no se pudo lograr la continuidad deseada. En esta nueva versión de la encuesta inicial se eliminó la pregunta dirigida a saber en qué plataforma realizar la aplicación por qué en ese momento ya se había elegido y avanzado en el desarrollo.

La primera versión de la encuesta inicial fue respondida por estudiantes de la Facultad de Ciencias Físicas y Matemáticas de la universidad de Chile, y mostró que ese grupo de personas usa mayormente computador con sistema operativo Windows para estudiar, además de lápiz y papel (Figura [6\)](#page-15-1). Por esto se tomó la decisión de que el prototipo debía ser una aplicación de escritorio que funcionara para Windows como mínimo.

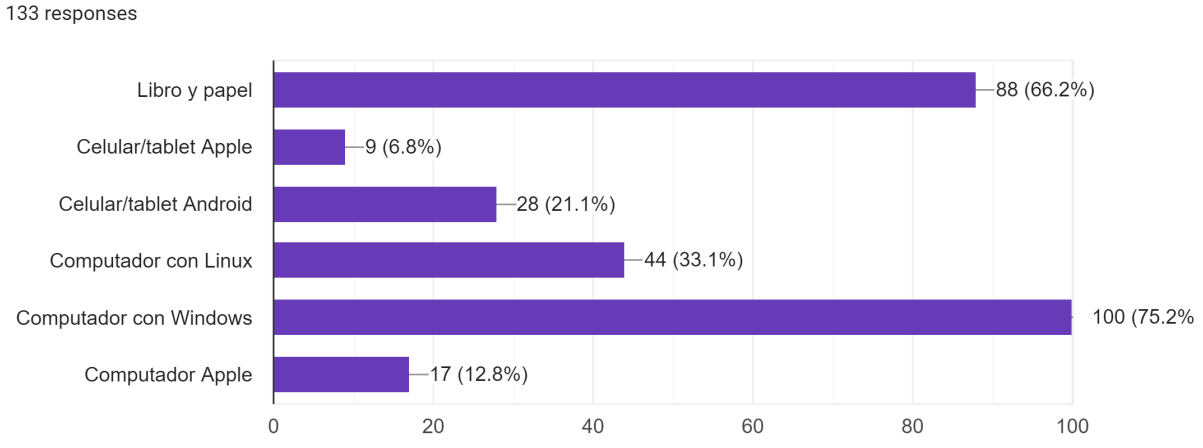

<span id="page-15-1"></span>En general trabajo con:

Figura 6: Resultados - En general trabajo con

#### <span id="page-16-0"></span>4.1. Prototipo 1: Pomodoro Básico

Dentro del trabajo de investigación que se efectuó para conocer el estado del arte dentro de aplicaciones que sirvieran como herramienta de manejo del tiempo, se encontró el software Pomotroid [\[23\]](#page-31-11), el que fue tomado como base para el desarrollo de este trabajo.

Pomotroid es un software de código abierto, desarrollado en Electron y Vue.js y que se puede construir para los sistemas operativos Windows, MacOs y Linux, con los que se pudo abarcar una mayor cantidad de usuarios. Además, se encontró fácil de usar, con un diseño agradable e intuitivo (Figura [7\)](#page-16-1).

Antes de entregarlo a las usuarios se le agregó un módulo de generación de registro de uso para tener la posibilidad de realizar un seguimiento. Esto se descartó porque las mediciones fueron con respecto a la percepción del usuario.

<span id="page-16-1"></span>En lo que sigue de este trabajo se refiere al Pomodoro básico, sin interfaces de sonido incluidas, como Pomodoro original.

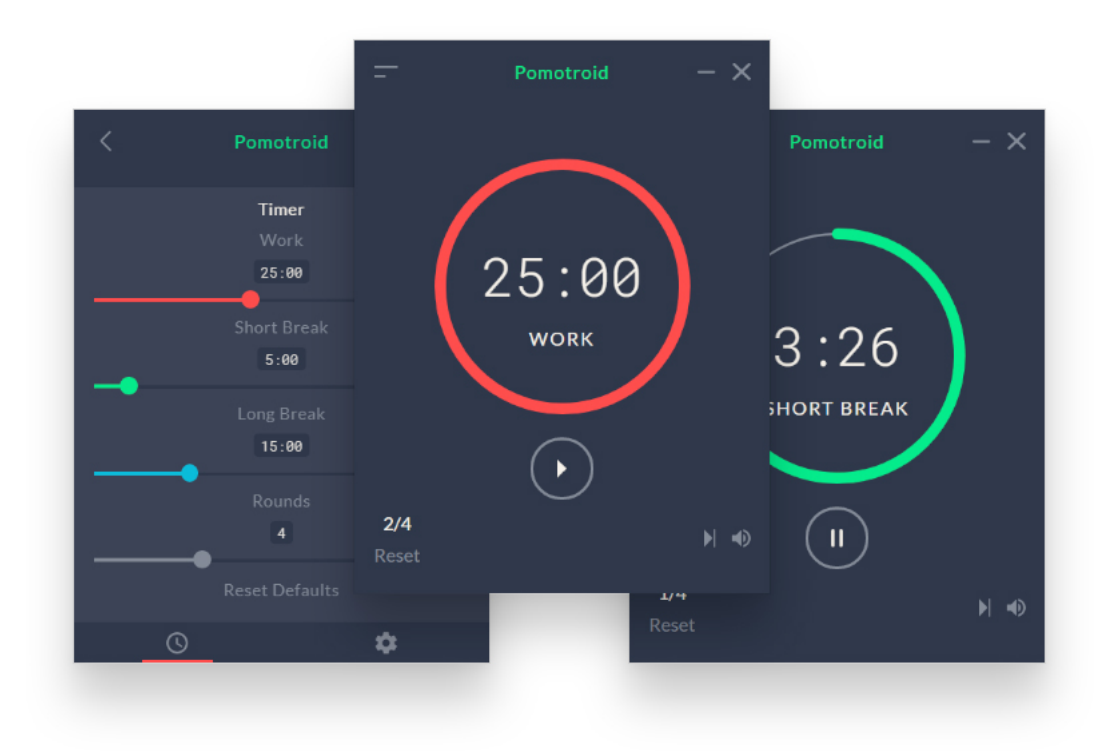

Figura 7: Pomotroid

La pantalla principal cuenta con el temporizador, un botón de pausa, y se muestra la ronda en que la persona se encuentra. También cuenta con una pantalla de configuración del temporizador y otra de la aplicación. En la del temporizador se puede personalizar el tiempo de cada ronda y la cantidad de rondas hasta el descanso largo (Figura [9\)](#page-17-1). Y en la pantalla de configuración de la aplicación se puede elegir si esta permanece mostrándose siempre arriba,

si se permiten notificaciones y que el temporizador parta automáticamente luego de cada ronda (Figura [8\)](#page-17-1).

<span id="page-17-1"></span>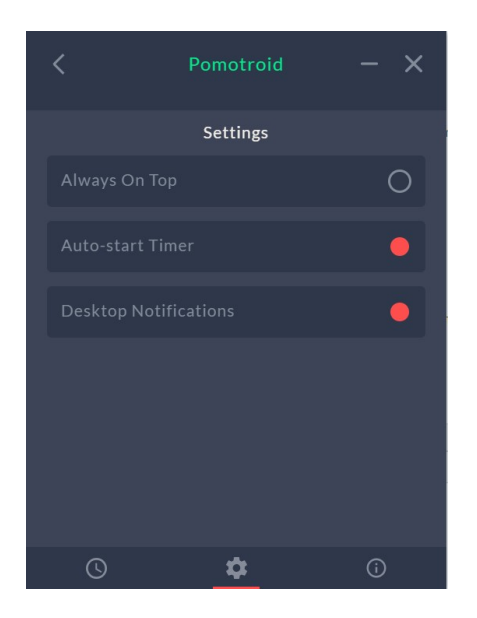

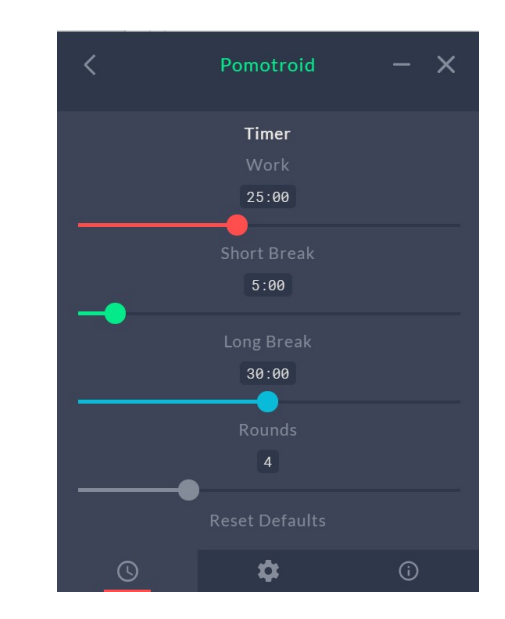

Figura 8: Configuración Pomotroid Figura 9: Configuración temporizador de Pomotroid

#### <span id="page-17-0"></span>4.2. Prototipo 2: Música y Ruido blanco

Para la incorporación de sonido se escogió realizar un modulo que reproduce archivos de sonido de la ubicación especificada por el usuario. De esta forma el usuario podría escoger su música o ruido de preferencia. Se tomó esta decisión también por mayor comodidad en el desarrollo porque podría ser aplicable a cada uno de los prototipos.

Se agregó la pestaña de Playlists donde se puede escoger la carpeta desde donde se obtienen los archivos a reproducir. Una vez que es elegida se puede ver en pantalla la ruta correspondiente a la carpeta seleccionada. En esta etapa el prototipo tiene dos versiones para la evaluación de ambos métodos por separado.

Para la versión de ruido blanco se permite seleccionar solo una carpeta (Figura [10\)](#page-18-0). De no ser elegida suena el ruido blanco por defecto incluido en la aplicación.

<span id="page-18-0"></span>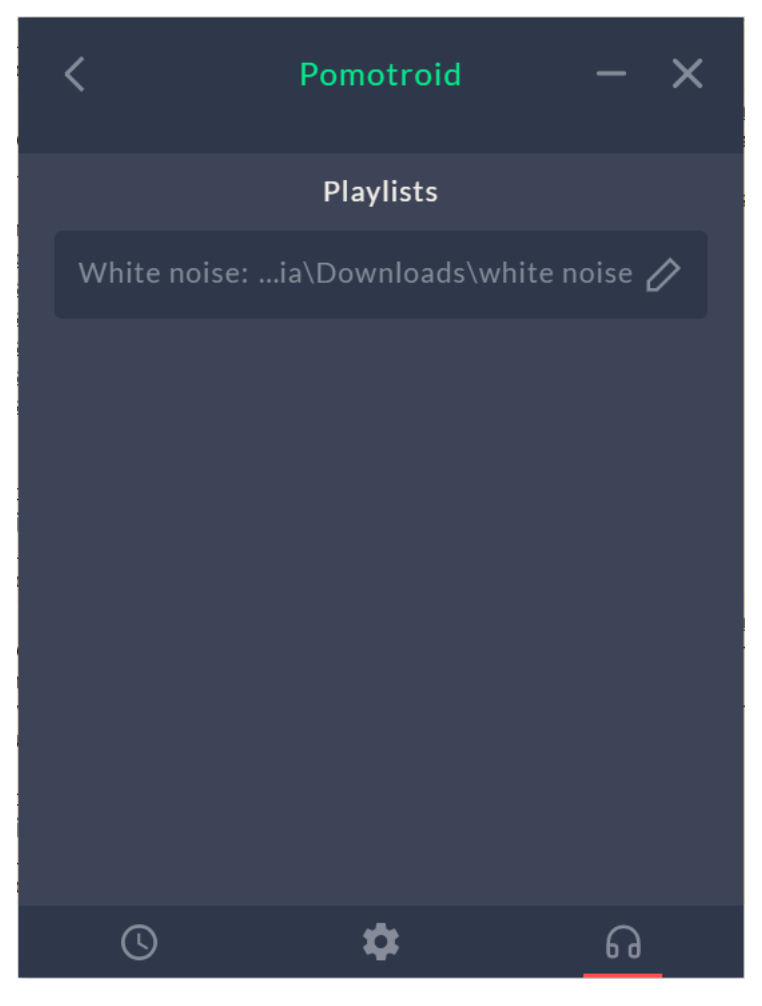

Figura 10: Playlists Prototipo 2.1: Ruido Blanco

Para la versión de música, en la sección de Playlist se pueden escoger las opciones de carpeta para descanso y trabajo (Figura [11\)](#page-19-1). Adicionalmente, se puede configurar para que la música de descanso y trabajo se busque de la misma carpeta, sin interrupción de esta (Figura [12\)](#page-19-1).

<span id="page-19-1"></span>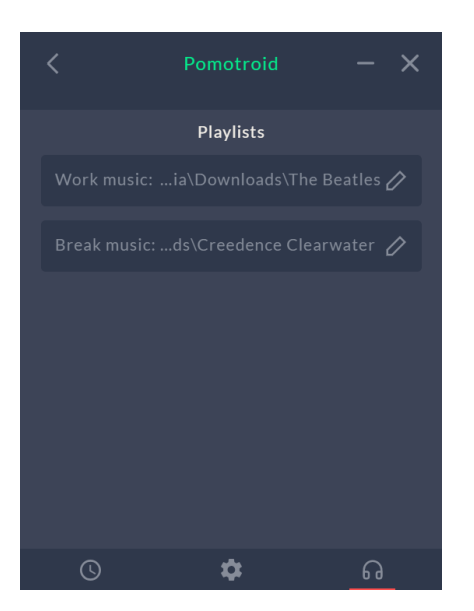

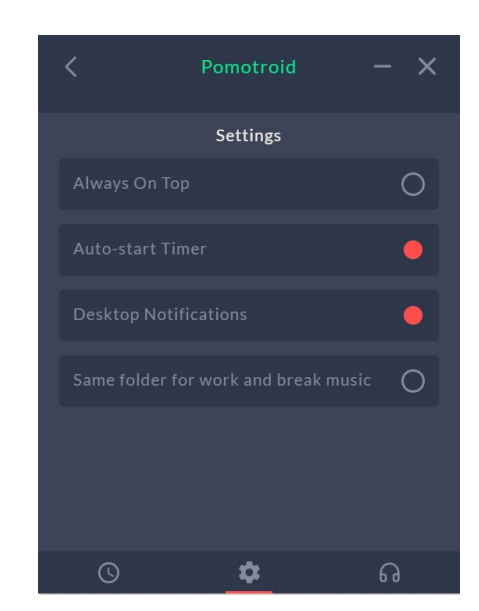

Figura 11: Playlists Prototipo 2.2: Música Figura 12: Settings Prototipo 2.2: Música

#### <span id="page-19-0"></span>4.3. Prototipo 3: Mensajes de Audio

En la sección Playlist, agregada en la etapa anterior, se añadió la opción de seleccionar una carpeta para los mensajes de audio que se reproducen al inicio y fin de un descanso (Figura [13\)](#page-20-1). Si no se elige una carpeta, se escucha la misma alarma de anuncio que suena en las demás versiones de la aplicación. De esta forma, si el usuario olvida configurarlo no perderá la funcionalidad del temporizador.

Las opciones de seleccionar carpetas de música o ruido blanco se escondieron para evaluar esta característica por sí sola.

<span id="page-20-1"></span>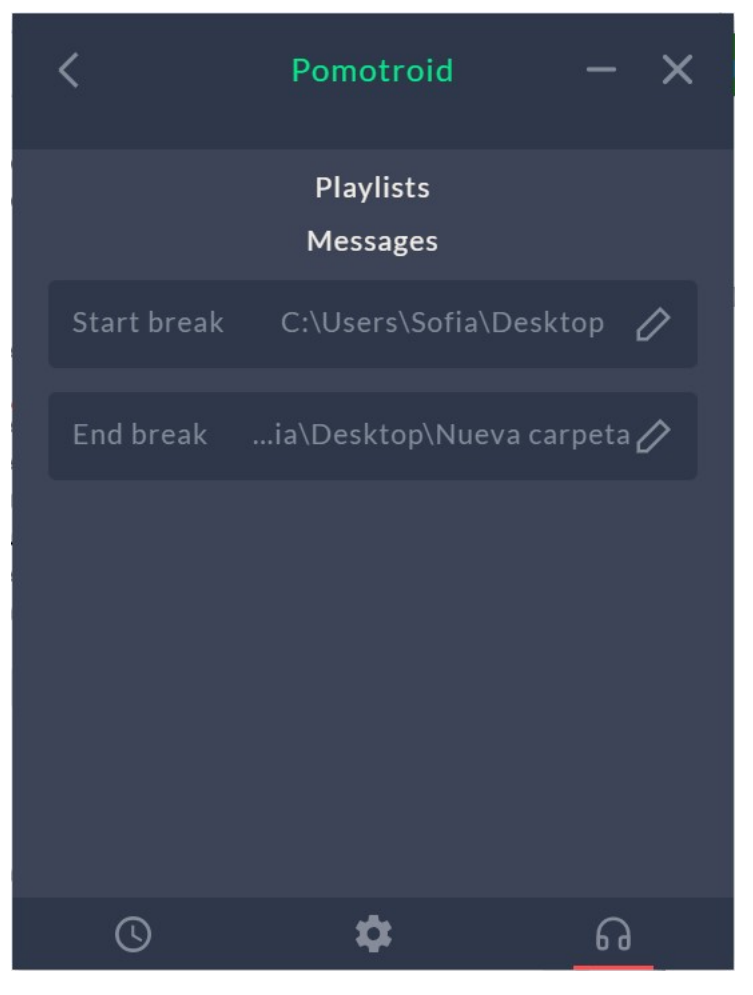

Figura 13: Playlists Prototipo 3

## <span id="page-20-0"></span>4.4. Prototipo Configurable

Este prototipo cuenta con todas las opciones que ofrecen los anteriores (Figura [15\)](#page-21-0), más la opción de configurarlo a gusto del usuario.

<span id="page-21-0"></span>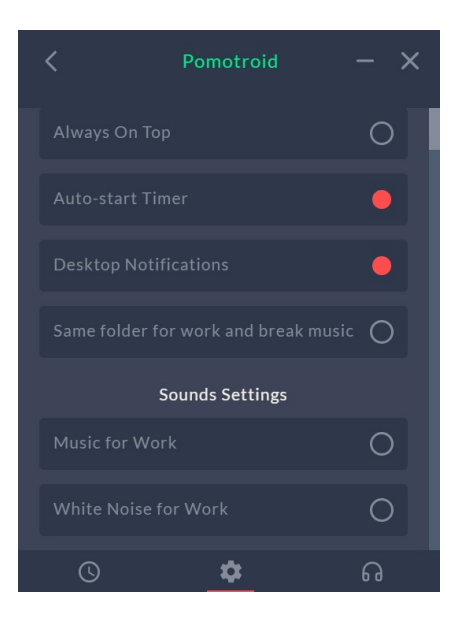

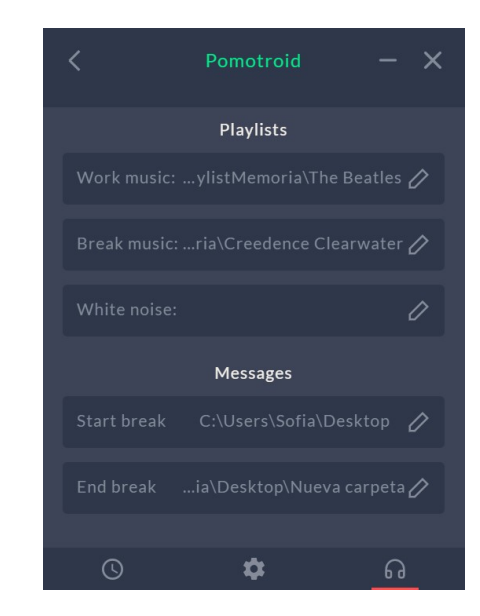

Figura 14: Settings - Prototipo configurable Figura 15: Playlists - Prototipo configurable

En las opciones de configuración de la aplicación se permite elegir ruido blanco, música o ninguna, sin permitir elegir ruido blanco y musica a la vez (Figura [14\)](#page-21-0). Al elegir una de estas, el funcionamiento es igual al prototipo correspondiente. Reproduce el sonido de la carpeta elegida y en caso del ruido blanco, si no está elegida ninguna carpeta, suena ruido blanco por defecto. También permite elegir el uso de mensajes personalizados. En este caso sí se puede elegir en conjunto con cualquiera de las dos opciones anteriores.

## <span id="page-22-0"></span>5. Resultados

En esta sección se presentan el método en que se realizaron las encuestas y los resultados brutos obtenidos sobre el impacto generado por cada uno de los prototipos en términos de aumento de productividad percibida, retención y adopción. En la Sección [6](#page-27-0) se hará una discusión sobre estos resultados.

#### <span id="page-22-1"></span>5.1. Metodología

El prototipo fue enviado a todos quienes indicaron en la encuesta inicial estar interesados en participar del estudio. Siendo un total de 127 personas quienes recibieron las instrucciones de instalación, contando las personas que usaron los tres prototipos con sonido y el original. A cada voluntario se le envió un prototipo a usar, resultado con alrededor de 32 personas usando cada una de las versiones. La selección de quién usaría qué modelo de la aplicación se hizo de forma aleatoria.

El método de envió fue a través de un correo electrónico donde se indicaba un enlace al README de github. Se explicó que ahí podrían encontrar mayor detalle de la técnica Pomodoro además de las instrucciones de instalación.

Luego de al menos una semana se les envió la encuesta de evaluación (Anexo [A.2\)](#page-33-2) junto con un recordatorio de uso. La encuesta tuvo un plazo de de aproximadamente una semana. Esta fue la misma para todos los usuarios para poder evaluar la percepción de ellos en los mismos ámbitos.

#### <span id="page-22-2"></span>5.2. Respuestas obtenidas

En la encuesta de evaluación se obtuvieron 60 respuestas. La mayor cantidad de personas que respondieron usaron el prototipo con música y la menor cantidad usaron con mensajes de audio, lo que sugiere una preferencia por parte de los usuarios.

#### <span id="page-23-1"></span>Cuál prototipo utilizaste? 60 responses

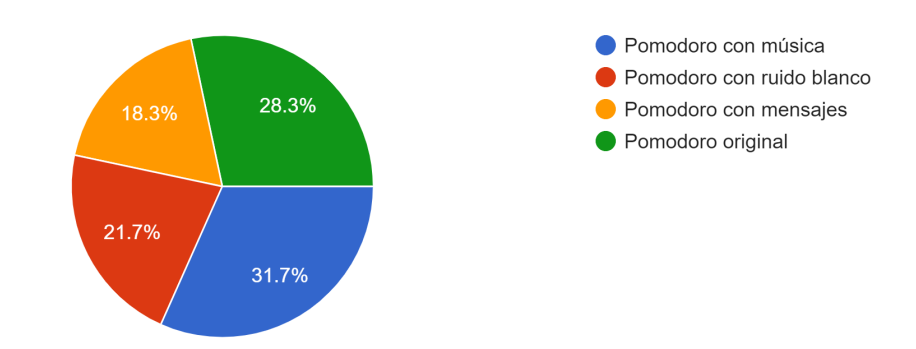

Figura 16: Distribución de tipo de prototipo usado en encuesta de evaluación

#### <span id="page-23-0"></span>5.3. Cuestionario TAM

Con respecto a los respuestas del cuestionario TAM realizado en la encuesta, se presentan en esta parte los resultados promedio de cada pregunta, por cada prototipo. Para revisar con más detalles los resultados, diríjase al apéndice donde se encuentran los histogramas de cada pregunta (Sección [A.3\)](#page-41-0).

- <span id="page-23-2"></span>1. Mi trabaio sería difícil de realizar sin la aplicación
- 2. Usar la aplicación me da un mayor control sobre mi trabajo
- 3. El uso del prototipo mejora rendimiento de mi trabajo
- 4. El sistema aborda mis necesidades laborales/estudiantiles.
- 5. El prototipo me ahorra tiempo
- 6. La aplicación me permite realizar tareas más rápidamente.
- 7. El prototipo apova aspectos críticos de mi trabajo.
- 8. El prototipo me permite realizar más trabajo del que de otro modo sería posible
- 9. Usar el prototipo reduce el tiempo que paso en actividades improductivas.
- 10. Usar la aplicación mejora mi efectividad en el trabajo.
- 11. Usar el prototipo mejora la calidad del trabajo que hago.
- 12. Usar el prototipo aumenta mi productividad.
- 13. Usar el prototipo hace que sea más fácil hacer mi trabajo.
- 14. En general, la aplicación me resulta útil en mi trabajo.

Figura 17: Preguntas en cuestionario TAM (Traducido del original, presentado en Figura [2\)](#page-11-0)

Este cuestionario se conformó de 14 preguntas (Figura [17\)](#page-23-2) donde la persona encuestada debía responder en una escala Likert de 5 opciones siendo estas: Totalmente en desacuerdo, en desacuerdo, ni de acuerdo ni en desacuerdo, de acuerdo y totalmente de acuerdo.

Para evaluar los resultados promedios se le asigno un valor del 1 al 5 respectivamente

a cada una de estas respuestas posibles. Se puede ver que en cada columna, es decir cada pregunta, no hay mucha variación de resultados por tipo de aplicación, y que en general los resultados de mensaje y ruido blanco están más arriba (Figura [18.](#page-24-0)

<span id="page-24-0"></span>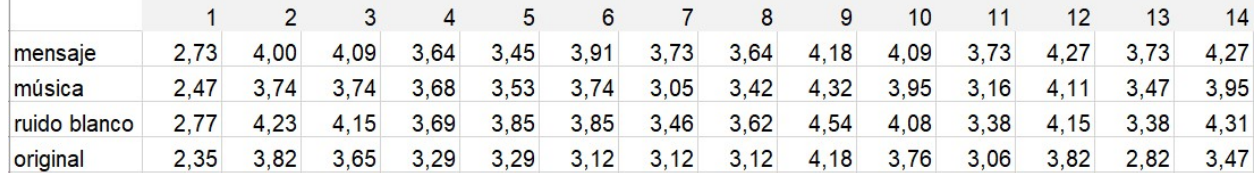

<span id="page-24-1"></span>

| desviación<br>estandar |      |      |      |      |      |      |      |      |      |      |      |      |      |      |
|------------------------|------|------|------|------|------|------|------|------|------|------|------|------|------|------|
| por<br>pregunta        | 0.20 | 0.22 | 0.25 | 0,19 | 0,23 | 0,36 | 0,31 | 0,24 | 0.17 | 0.15 | 0.30 | 0.19 | 0.38 | 0.39 |

Figura 18: Promedio de respuestas por pregunta y por tipo

Figura 19: Desviación estándar de promedios de respuestas

La Figura [19](#page-24-1) muestra la variación estándar de los valores por columna de la Figura [18.](#page-24-0) Podemos observar que en la última pregunta se tiene la mayor variación. Esta pregunta corresponde a En general, la aplicación me resulta útil en mi trabajo. El mejor resultado promedio lo obtiene el ruido blanco con 4,27 y el peor, el Pomodoro original con 3,47, lo que es casi un punto de diferencia. Recordemos que un 3 corresponde a Ni de acuerdo, ni en desacuerdo y un 4 corresponde a De acuerdo. Con lo que se tiene para esta pregunta, todos las versiones tienen resultados medios positivos y los prototipos con sonido están por sobre el original.

Observemos ahora la pregunta con menor desviación, Usar la aplicación mejora mi efectividad en el trabajo. El original se encuentra nuevamente con el promedio mas bajo, pero esta vez el prototipo con mensajes tiene el mejor resultado medio. La diferencia de variación en estas dos preguntas es de más del doble y se podría deber a un mayor consenso de que todos los tipos de Pomodoro ayudan a mejorar la efectividad, pero la cantidad en que ayuda varía más.

<span id="page-24-2"></span>Se evaluó el promedio por fila, es decir por tipo, de los resultados mostrados en la Figura [18.](#page-24-0) Los valores resultantes se exponen en la Figura [20](#page-24-2) y nos permiten ver posibles preferencias de los usuarios. En primer lugar, vemos que el Pomodoro original tiene el menor puntaje. También observamos que los favoritos serían la interfaz de mensajes de audio y la de ruido blanco, incluso cuando fueron los que tuvieron una menor cantidad de respuestas en la encuesta.

| mensaje      | 3.82 |
|--------------|------|
| música       | 3,59 |
| ruido blanco | 3.82 |
| original     | 3.35 |
|              |      |

Figura 20: Promedio de respuestas por tipo

#### <span id="page-25-0"></span>5.4. Adopción

Referente a la adopción de los usuarios al sistema (Figura [21\)](#page-25-1), solamente en las versiones de mensajes y ruido blanco hubo una cantidad considerable de personas que lo usaron regularmente. Por otra parte, las otras dos versiones tienen un porcentaje aún mayor de personas que lo usaron de manera intermitente.

Cabe destacar que el único que ningún usuario indicó que nunca lo usó es el Pomodoro original.

<span id="page-25-1"></span>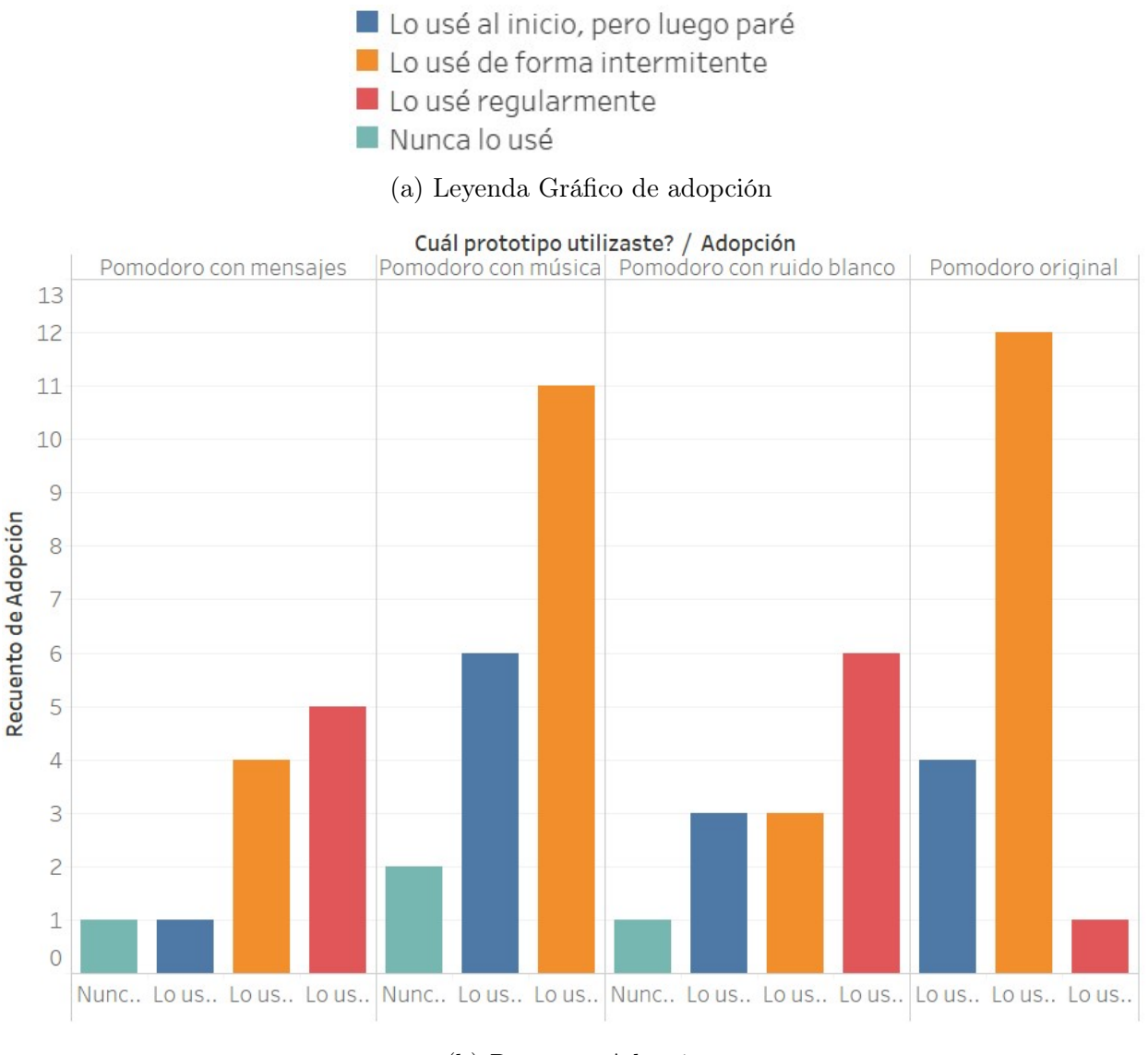

#### (b) Recuento Adopción

Figura 21: Resultados pregunta sobre adopción para cada una de las versiones

### <span id="page-26-0"></span>5.5. Retención

Con respecto a la retención de los usuarios, destaca el caso del Pomodoro original donde hay un mucho mayor porcentaje de personas que solo lo usarían si tiene más funcionalidades. También se puede ver en el único que nadie indicó no querer seguir usándolo es la versión de Pomodoro con mensajes de audio (Figura [22\)](#page-26-1).

<span id="page-26-1"></span>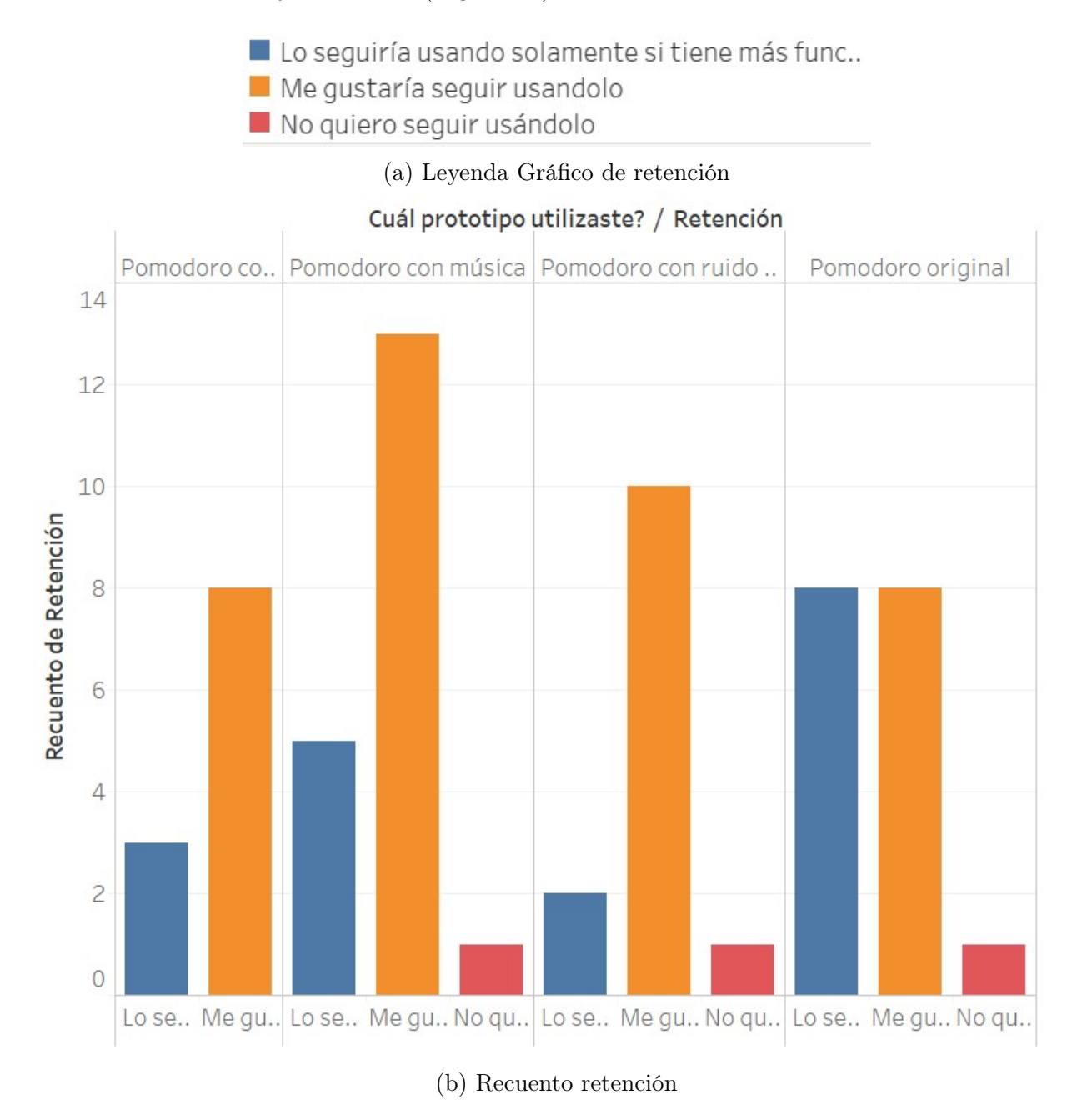

Figura 22: Resultados pregunta sobre retención para cada una de las versiones

## <span id="page-27-0"></span>6. Discusión

En esta sección se discuten los resultados obtenidos y expuestos en la Sección [5](#page-22-0) surgiendo preguntas e hipótesis que podrían ser estudiadas en trabajos futuros (Sección [6.1\)](#page-27-1). Luego se ofrecen sugerencias de diseño para la realización de un producto completo basado en los prototipos desarrollados (Sección [6.2\)](#page-28-0).

Se obtuvieron 61 respuestas y los encuestados eran todos del área de la ingeniería, con lo que no se puede generalizar en los resultados. Pero sí puede ayudar a percibir posibles preferencias que podrían ser interesantes de estudiar más a fondo, además de servir para la realización de un mejor diseño para un producto más completo.

#### <span id="page-27-1"></span>6.1. Preguntas Abiertas

La investigación realizada tiene un alcance acotado dado el contexto, pero los resultados obtenidos permiten elaborar nuevas preguntas y los prototipos desarrollados ayudarán a encontrar respuestas a estas con futuras investigaciones. Se exponen algunas preguntas y posibles nuevos experimentos.

- 1. ¿Cómo se comportarían diferentes poblaciones de estudio? La población de estudio en este experimento fueron personas desarrolladas en el área de ingeniería, pero es posible que los resultados serían distintos con alumnos de ciencias sociales o profesionales de otras áreas. Comparar los resultados de diferentes grupos de estudio permitiría identificar qué actividades se ven más afectadas por las distintas herramientas. Algunos posibles grupos a comparar son diferentes rangos de edad, diferentes profesiones, diferentes culturas.
- 2. ¿Cómo afecta la actividad realizada? Refinar el experimento con el tipo de actividades para medir el efecto potencial de cada herramienta sobre cada categoría de trabajo distinto, ya que distintas tareas pueden requerir niveles de concentración muy distintos. Las categorías de trabajo dependerían de los usuarios en el estudio. Por ejemplo para una población parecida a la de este estudio, distintas categorías podrían ser, estudiar apuntes, resolver problemas teóricos, resolver tareas de programación o preparar una clase.
- 3. ¿Cómo cambian los resultados al usar la técnica Pomodoro de forma más completa? Este experimento se enfocó en el uso del temporizador de la técnica Pomodoro, dejando libre la implementación de los demás pasos de la técnica. A pesar se que se puso a disposición de los usuarios una descripción más completa de la técnica, no se controló si la usaron, ni se incluyó un modulo dedicado a esto en la aplicación. Se podrían incluir módulos para la realización de planificación del día y de registro de actividades para ver si cambian los resultados obtenidos.
- 4. ¿Cuáles son los efectos de diferentes géneros o tempos musicales en distintas tareas? Se podría controlar el genero musical que el usuario escucha según el tipo de tarea que está realizando, realizar mediciones y ver si existe alguna correlación.
- 5. ¿Aumentan la adopción y retención de la técnica Pomodoro con mensajes personales si

se facilita el ingreso de mensajes? Para averiguar de qué forma se obtiene más adopción y retención en los usuarios se podría comparar el prototipo de mensajes actual, con un prototipo que implemente el módulo de grabación, como lo que se sugiere en la sección siguiente (Sección [6.2\)](#page-28-0), con prototipos que implementen otras opciones para facilitar el ingreso de mensajes. Otra forma de ingresar mensajes podrían ser a través de un bot de Telegram o una pagina web, donde el usuario les mande un enlace a sus cercanos para que ellos ingresen los mensajes que quieran. De esta forma el usuario no sabrá cuántos ni cuáles son los mensajes.

- 6. ¿Cambian los resultados cuando el usuario no elige la música? En este experimento el usuario debió escoger la música a reproducir. Se podría utilizar un estudio como el mencionado en el punto anterior y escoger música para incluir en los prototipos.
- 7. ¿Cuáles son los efectos en diferentes colores de ruido? El ruido es una señal aleatoria que puede ser clasificada por su densidad espectral a lo que se da la terminología, con el nombre colores. En este trabajo se utilizó ruido blanco en comparación con distintos sonido, sin compararlo con otros ruidos. Se podrían realizar un estudio con comparaciones de los efectos de distintos colores de ruido en conjunto con la técnica Pomodoro.

#### <span id="page-28-0"></span>6.2. Recomendaciones de Diseño

Dados los resultados presentados en la Sección [5.3,](#page-23-0) se puede observar que la versión con música es la interfaz de sonido que tiene menor utilidad percibida en promedio. Ya se han hecho estudios sobre la utilidad de la música en el trabajo, donde se encontraron diferentes resultados según la edad, diferencias culturales, entre otras características de los usuarios [\[9,](#page-30-6) [16\]](#page-30-7). Por lo que sería especialmente importante tomar estas condiciones de los usuarios a consideración para el diseño de un producto. Por ejemplo, si se está diseñando para personas con características similares a los voluntarios de estudio, no sería tan recomendable incluir la opción de música en la hora de trabajo como otras interfaces de sonido, ya que no perciben un mayor uso de la misma.

Aún cuando los resultados de utilidad percibida del Pomodoro original no fueron muy diferentes con los demás, sí parece ser insuficiente para las personas que participaron del estudio. Según los resultados de la pregunta sobre retención (Sección [5.5\)](#page-26-0) una gran cantidad de personas indicaron que lo seguirían usando solamente si tiene más funcionalidades en comparación con los demás prototipos. Por lo tanto, un Pomodoro básico no será suficiente para un producto final. Es necesario incluir más funcionalidades para conservar a los usuarios.

En la Sección [5.2](#page-22-2) vimos que los usuarios de los prototipos con ruido blanco y mensajes fueron los que menos respondieron la encuesta. Es probable que la menor cantidad de resultados se deba a un menor uso de estas opciones. Se sugiere por lo tanto, intentar facilitar la adopción inicial del prototipo para estos casos. Una forma de facilitar el uso inicial de el prototipo con mensajes de audio sería un módulo de grabación de mensajes, de forma que el usuario no tenga que usar una aplicación o dispositivo diferente para realizar las grabaciones y luego ingresarlas a la aplicación.

## <span id="page-29-0"></span>7. Conclusiones

Se termina este trabajo con un prototipo configurable que ha sido enviado a todas las personas que participaron en el estudio, además de las personas que en la primera encuesta se mostraron interesados en usar una herramienta nueva, pero sin querer participar en el estudio. La fuente y documentación de este prototipo están disponible en GitLab, con código abierto, por lo que va a servir para cualquier persona que quiera probar la herramienta, además de poder tomar este trabajo para realizar otros estudios o mejorar el producto.

También se cuenta con las preguntas abiertas planteadas en la sección anterior pudiendo ser utilizadas como hipótesis y base para futuras investigaciones. Tomando en cuenta que este estudio preliminar fue hecho en un tiempo muy acotado y con un público muy específico.

Dado que el código de este proyecto se dejó abierto, puede ser tomado y usar las recomendaciones de diseño pasadas en las respuestas obtenidas para obtener un producto completo. Además se agregó una lista de características que podrían ser interesantes de integrar en el producto, pero no esenciales para el estudio. Algunas de esas sí fueron implementadas, otras quedan para un posible trabajo futuro. Esta lista se encuentra en la Sección [A.1](#page-33-1)

## <span id="page-30-1"></span>Bibliografía

- <span id="page-30-16"></span>[1] AB, 2020 Spotify: Web Playback SDK. [https://developer.spotify.com/](https://developer.spotify.com/documentation/web-playback-sdk/) [documentation/web-playback-sdk/](https://developer.spotify.com/documentation/web-playback-sdk/), visitado el 1-4-2020.
- <span id="page-30-4"></span><span id="page-30-0"></span>[2] Cirillo, Francesco: The Pomodoro Technique. Lulu. com, 2009.
- [3] Davis, Fred D.: Perceived Usefulness, Perceived Ease of Use, and User Acceptance of Information Technology. MIS Quarterly, 13(3):319–340, 1989, ISSN 02767783. [http:](http://www.jstor.org/stable/249008) [//www.jstor.org/stable/249008](http://www.jstor.org/stable/249008).
- <span id="page-30-11"></span>[4] Electronjs.org.: Chronobreak. <https://electronjs.org/apps/chronobreak>, visitado el 17-4-2019.
- <span id="page-30-12"></span><span id="page-30-2"></span>[5] Fei, Christian: Pomodoro.cc. <https://pomodoro.cc/>, visitado el 7-7-2019.
- [6] Feng, Jia: An evaluation of the Pomodoro Technique for stopping procrastination and behaviour change. University of Birmingham, 2016.
- <span id="page-30-13"></span><span id="page-30-8"></span>[7] forestapp.cc.: Forest: stay focused. <https://www.forestapp.cc>, visitado el 17-4-2019.
- [8] Fox, JG y ED Embrey: *Music—an aid to productivity*. Applied ergonomics,  $3(4):202-205$ , 1972.
- <span id="page-30-6"></span>[9] Furnham, Adrian, Sarah Trew y Ian Sneade: The distracting effects of vocal and instrumental music on the cognitive test performance of introverts and extraverts. Personality and Individual Differences, 27(2):381–392, 1999.
- <span id="page-30-9"></span>[10] Gnomepomodoro.org: A Pomodoro Timer for GNOME, 1999. [https:](https://gnomepomodoro.org/) [//gnomepomodoro.org/](https://gnomepomodoro.org/), visitado el 7-7-2019.
- <span id="page-30-3"></span>[11] Gobbo, Federico, Piero Bozzolo, Jacopo Girardi y Massimiliano Pepe: Learning Agile Methods in Practice: Advanced Educational Aspects of the Varese XP-UG Experience. Volumen 4536, Junio 2007.
- <span id="page-30-14"></span>[12] Heijden, Hans Van der: User acceptance of hedonic information systems. MIS quarterly, páginas 695–704, 2004.
- <span id="page-30-5"></span>[13] Helps, Suzannah K, Susan Bamford, Edmund JS Sonuga-Barke y Göran BW Söderlund: Different effects of adding white noise on cognitive performance of sub-, normal and super-attentive school children. PloS one, 9(11), 2014.
- <span id="page-30-15"></span><span id="page-30-10"></span>[14] Inc., 352: MarinaraTimer. <https://www.marinaratimer.com/>, visitado el 17-4-2019.
- [15] Joshi, Ankur, Saket Kale, Satish Chandel y D Kumar Pal: Likert scale: Explored and explained. British Journal of Applied Science & Technology,  $7(4)$ :396, 2015.
- <span id="page-30-7"></span>[16] Kotsopoulou, Anastasia y Susan Hallam: The perceived impact of playing music while studying: age and cultural differences. Educational Studies, 36(4):431–440, 2010.
- <span id="page-31-10"></span>[17] lab., Tatkov: Pomodoro Timer Lite. [https://play.google.com/store/apps/details?](https://play.google.com/store/apps/details?id=com.tatkovlab.pomodorolite) [id=com.tatkovlab.pomodorolite](https://play.google.com/store/apps/details?id=com.tatkovlab.pomodorolite), visitado el 17-4-2019.
- <span id="page-31-8"></span>[18] Lesiuk, Teresa: The effect of music listening on work performance. Psychology of music, 33(2):173–191, 2005.
- <span id="page-31-14"></span>[19] Likert, Rensis: A technique for the measurement of attitudes. Archives of psychology, 1932.
- <span id="page-31-1"></span>[20] LLC, Zababahano: Focus Journal. [https://www.microsoft.com/es-cl/p/](https://www.microsoft.com/es-cl/p/focus-journal-advanced-pomodoro-timer/9nv6tx6sstbj?activetab=pivot%3Aoverviewtab) [focus-journal-advanced-pomodoro-timer/9nv6tx6sstbj?activetab=pivot%](https://www.microsoft.com/es-cl/p/focus-journal-advanced-pomodoro-timer/9nv6tx6sstbj?activetab=pivot%3Aoverviewtab) [3Aoverviewtab](https://www.microsoft.com/es-cl/p/focus-journal-advanced-pomodoro-timer/9nv6tx6sstbj?activetab=pivot%3Aoverviewtab), visitado el 19-4-2019.
- <span id="page-31-5"></span>[21] Loewen, Laura J. y Peter Suedfeld: Cognitive and Arousal Effects of Masking Office Noise. Environment and Behavior, 24(3):381–395, 1992. [https://doi.org/10.1177/](https://doi.org/10.1177/0013916592243006) [0013916592243006](https://doi.org/10.1177/0013916592243006).
- <span id="page-31-9"></span>[22] Mayfield, Connie y Sherry Moss: Effect of music tempo on task performance. Psychological Reports, 65(3\_suppl2):1283–1290, 1989.
- <span id="page-31-11"></span>[23] Murphy, Christopher: Pomotroid. <https://splode.github.io/pomotroid/>, visitado el 7-7-2019.
- <span id="page-31-13"></span>[24] Park, Sung Youl: An analysis of the technology acceptance model in understanding university students' behavioral intention to use e-learning. Journal of Educational Technology & Society, 12(3):150–162, 2009.
- <span id="page-31-12"></span>[25] Polischuky, Andrey: Thomas. <https://electronjs.org/apps/thomas>, visitado el 7-7- 2019.
- <span id="page-31-2"></span>[26] Productivity, Music: Music Productivity. <https://musicproductivity.com/>, visitado el 19-4-2019.
- <span id="page-31-0"></span>[27] Ruensuk, M.: An implementation to reduce internal/external interruptions in Agile software development using pomodoro technique. En 2016 IEEE/ACIS 15th International Conference on Computer and Information Science (ICIS), páginas 1–4, 2016.
- <span id="page-31-7"></span>[28] Söderlund, Göran, Sverker Sikström y Andrew Smart: Listen to the noise: noise is beneficial for cognitive performance in ADHD. Journal of Child Psychology and Psychiatry, 48(8):840–847, 2007.
- <span id="page-31-6"></span>[29] Söderlund, Göran BW, Sverker Sikström, Jan M Loftesnes y Edmund J Sonuga-Barke: The effects of background white noise on memory performance in inattentive school children. Behavioral and brain functions, 6(1):55, 2010.
- <span id="page-31-4"></span>[30] Sofía Valenzuela, Jérémy Barbay: Pomodoro with sound, 2019. [https://gitlab.com/](https://gitlab.com/PsychoInformatics/pomodorowithsound) [PsychoInformatics/pomodorowithsound](https://gitlab.com/PsychoInformatics/pomodorowithsound), visitado el 8-9-2019.
- <span id="page-31-3"></span>[31] Stefanovic, Marko: Music pomodoro timer. [https://codepen.io/MarkoStefanovic/](https://codepen.io/MarkoStefanovic/pen/ZBJKzV)

[pen/ZBJKzV](https://codepen.io/MarkoStefanovic/pen/ZBJKzV), visitado el 19-4-2019.

- <span id="page-32-3"></span><span id="page-32-2"></span>[32] tide.moreless.io: Tide. <https://tide.moreless.io>, visitado el 17-4-2019.
- [33] Tracker, Pomodoro: pomodoro-tracker, 2015. <https://pomodoro-tracker.com/>, visitado el 17-4-2019.
- <span id="page-32-4"></span>[34] Vathanophas, Vichita, Nattapon Krittayaphongphun y Chalalai Klomsiri: Technology acceptance toward e-government initiative in Royal Thai Navy. Transforming Government: People, Process and Policy, 2008.
- <span id="page-32-0"></span>[35] Vidgen, Richard y Xiaofeng Wang: Organizing for agility: A complex adaptive systems perspective on agile software development process. 2006.
- <span id="page-32-1"></span>[36] Workrave.org: Workrave, 2002. <http://www.workrave.org/>, visitado el 17-4-2019.

# <span id="page-33-0"></span>Apéndice

## <span id="page-33-1"></span>A.1. Open Features

En esta sección se enumeran algunas características opcionales para la evaluación de interfaces de sonido, pero que podrían ayudar a mejorar la experiencia de usuario. Las características implementadas en el prototipo final se encuentran con la viñeta de color verde.

- Advertencia visual de fin de periodo
- Botón para elegir escuchar o no música en tiempos de descanso, independientemente si se está escuchando en tiempos de trabajo
- Botón para elegir usar misma carpeta de musica de trabajo para musica de descanso, y que esta opción solo cuando se active cuando las opciones de escuchar musica en trabajo y escuchar música en descanso estén ambas activadas
- Botón para extender el tiempo de trabajo cuando este termina, y agregar en Settings su activación o desactivación
- Botón para terminar el descanso y volver al trabajo más temprano
- Agregar en Settings el comportamiento del botón de pausa con las opciones de:
	- pausar el pomodoro para luego reanudarlo
	- pausar el pomodoro para luego reiniciarlo
- Bloqueo de pantalla en tiempo de descanso para forzar al usuario de respetar los tiempos establecidos
- Poder conectarse a Spotify, existe una API nueva que podría permitir hacerlo [\[1\]](#page-30-16). No existía, o no se encontró al momento de iniciar este trabajo.

### <span id="page-33-2"></span>A.2. Encuestas

• Encuesta inicial

## Herramientas de manejo del tiempo \* Required

1. Me cuesta trabajar de forma eficiente \*

*Mark only one oval.*

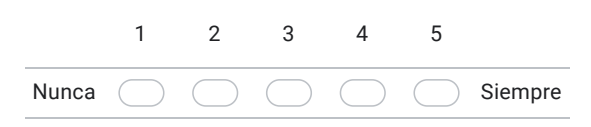

2. Cuántas técnicas de concentración y manejo del tiempo he probado \*

*Mark only one oval.*

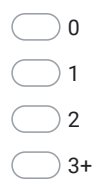

- 3. Cuáles?
- 4. Sonidos que me gusta escuchar al estudiar o trabajar \*

*Check all that apply.*

**Núsica** 

Ruido Blanco

- Me gusta trabajar en silencio
- Me son indiferentes los sonidos exteriores

https://docs.google.com/forms/d/1ZWJSkn6x7Jy2nLqEDvC2bG2aRnFLV6g4CkjE4feDA2s/edit 1/4

14-04-2020 Herramientas de manejo del tiempo

#### 5. En general trabajo con: \*

*Check all that apply.*

- Libro y papel
- Celular/tablet Apple
- Celular/tablet Android
- Computador con Linux
- Computador con Windows
- Computador Apple

#### 6. Me interesaría \*

*Check all that apply.*

Probar software nuevo para mejorar el manejo del tiempo

Participar en estudio para evaluar softwares que buscan mejorar el manejo del tiempo

 $\overline{\phantom{a}}$  No estoy interesad $\overline{\phantom{a}}$ 

#### Información Personal

No será compartida. El correo se usará para contactarte para estudios de usuario o dar información de disponibilidad de software, y la edad y año de carrera, para la realización de estadísticas.

7. Correo Electrónico

8. Edad

https://docs.google.com/forms/d/1ZWJSkn6x7Jy2nLqEDvC2bG2aRnFLV6g4CkjE4feDA2s/edit 2/4

 $\bullet~$  Encuesta de evaluación

14-04-2020 Evaluación Prototipo Pomodoro

# Evaluación Prototipo Pomodoro

Muchas gracias por ser parte del estudio! La siguiente encuesta busca medir el prototipo en cuanto a adopción, retención y utilidad percibida \* Required

1. Cuál prototipo utilizaste? \*

*Mark only one oval.*

Pomodoro con música

Pomodoro con ruido blanco

Pomodoro con mensajes

Pomodoro original

#### 2. Correo

Esta información se usará solamente para hacer un seguimiento de los resultados con respecto a la encuesta anterior.

#### Adopción y retención

3. Adopción \*

*Mark only one oval.*

- Lo usé regularmente
- Lo usé al inicio, pero luego paré
- Lo usé de forma intermitente
- Nunca lo usé

14-04-2020 Evaluación Prototipo Pomodoro

4. Retención \*

*Mark only one oval.*

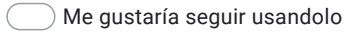

 $\overline{\mathcal{D}}$  Lo seguiría usando solamente si tiene más funcionalidades

No quiero seguir usándolo

#### Utilidad percibida

https://docs.google.com/forms/d/1fcc1kaAK6jXRWOPNsvTYZUk1fFfGO0jefUkrmsCIyVw/edit 2/4

#### 14-04-2020 Evaluación Prototipo Pomodoro

#### 5. Marque qué tan de acuerdo está con las siguientes afirmaciones \*

*Mark only one oval per row.*

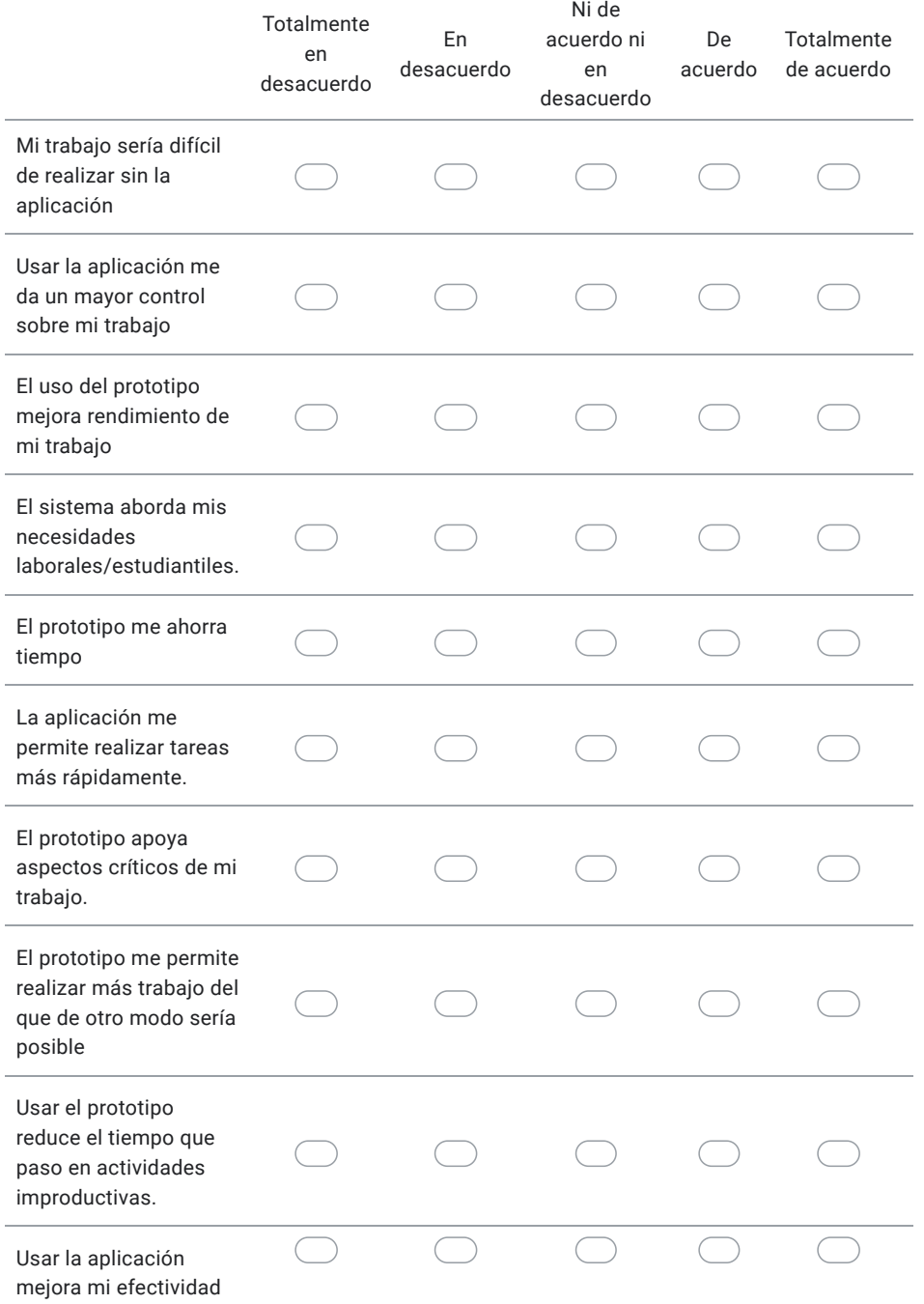

https://docs.google.com/forms/d/1fcc1kaAK6jXRWOPNsvTYZUk1fFfGO0jefUkrmsCIyVw/edit 3/4

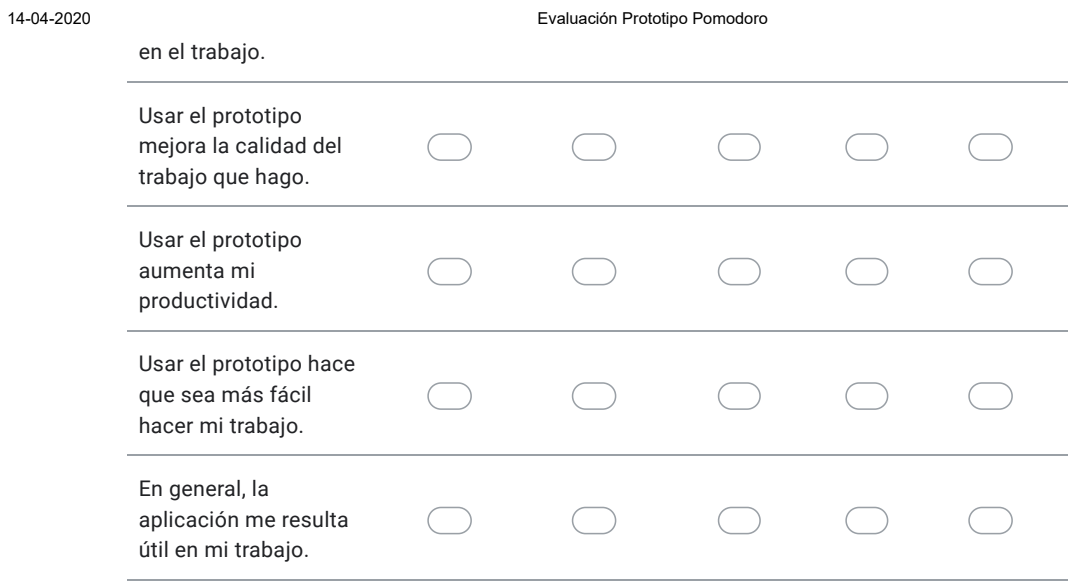

#### 6. Comentarios:

This content is neither created nor endorsed by Google.

Google Forms

https://docs.google.com/forms/d/1fcc1kaAK6jXRWOPNsvTYZUk1fFfGO0jefUkrmsCIyVw/edit 4/4

## <span id="page-41-0"></span>A.3. Resultados cuestionario TAM

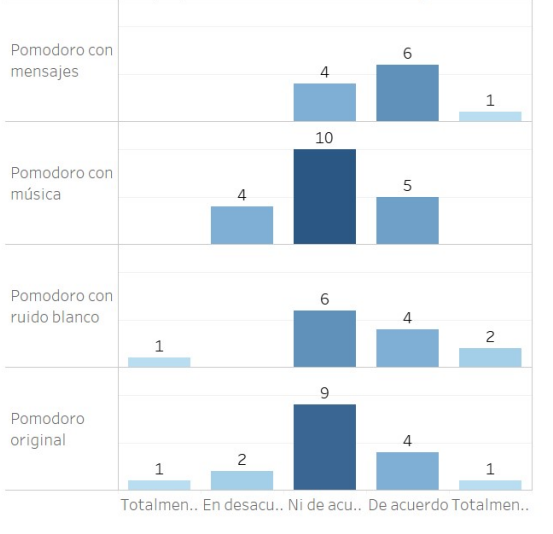

Cuál prototip.. Marque qué tan de acuerdo está con las siguientes afirm..

#### El prototipo apoya aspectos críticos de mi trabajo. El prototipo apoya aspectos críticos de mi trabajo. Cuál prototip.. Marque qué tan de acuerdo está con las siguientes afirmacione..

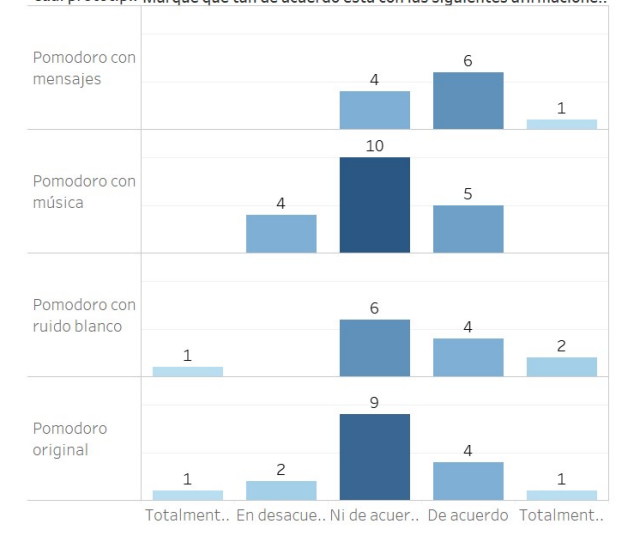

(a)  $p1$  (b)  $p2$ 

El prototipo me permite realizar más trabajo del que de otro modo cuál prototip. Marque qué tan de acuerdo está con las siguientes afirmaciones (E.. Cuál prototi.. Marque qué tan de acuerdo está con las siguientes afirm..

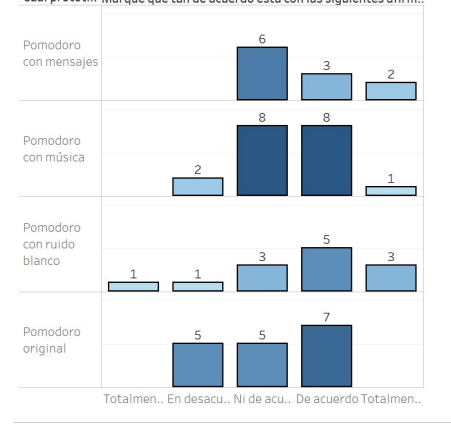

El sistema aborda mis necesidades laborales/estudiantiles

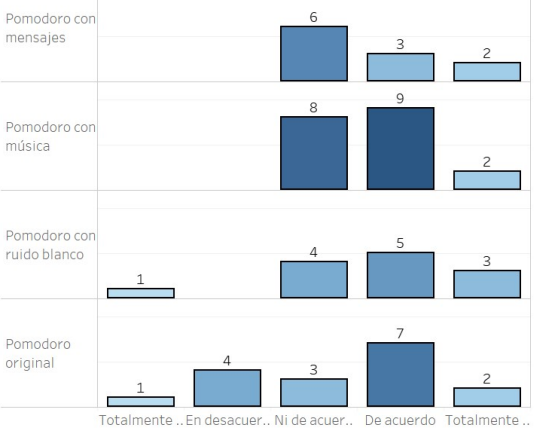

(c) p3 (d) p4

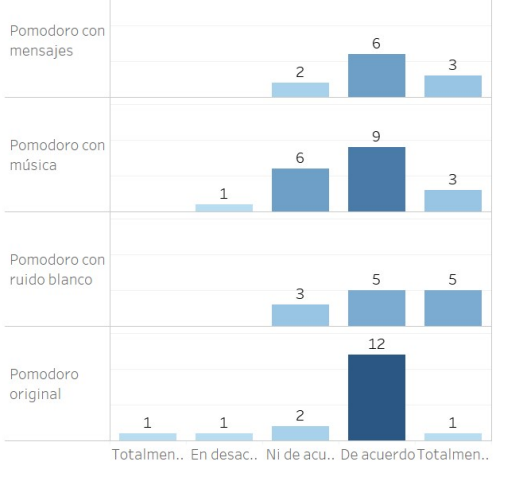

Cuál prototip.. Marque qué tan de acuerdo está con las siguientes afir..

El uso del prototipo mejora rendimiento de mi trabajo

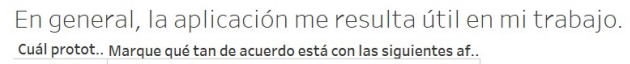

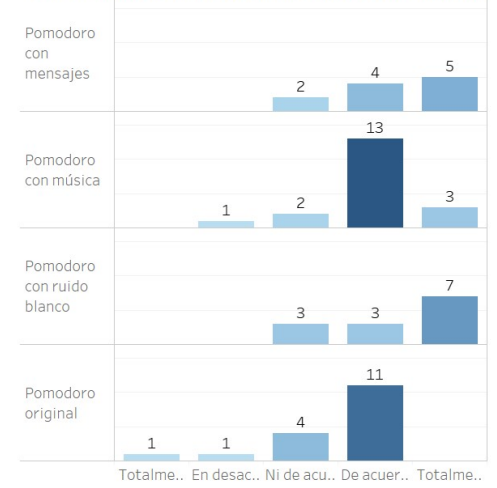

(a) p5 (b) p6

Cuál prototip.. Marque qué tan de acuerdo está con las siguientes a..

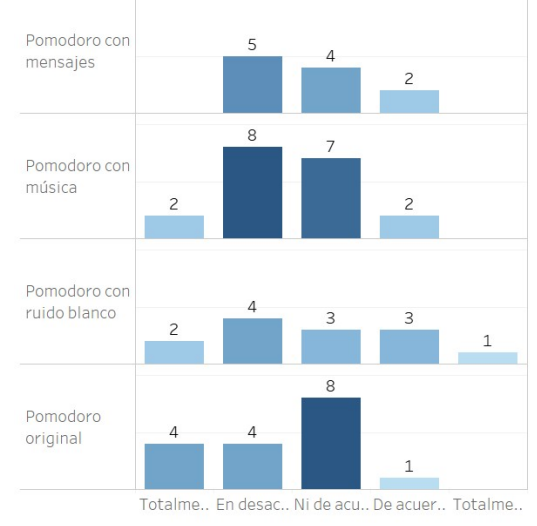

Mi trabajo sería difícil de realizar sin la aplicación

La aplicación me permite realizar tareas más rápidamente Cuál prototipo u. Marque qué tan de acuerdo está con las sigui..

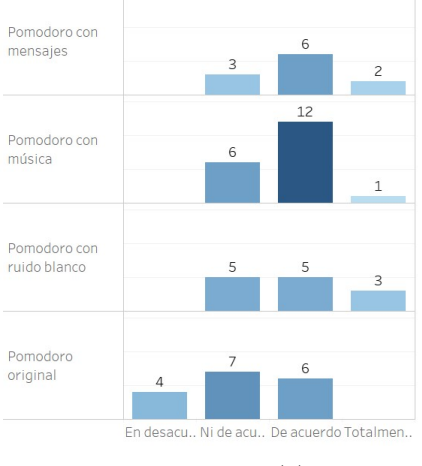

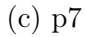

(d) p8

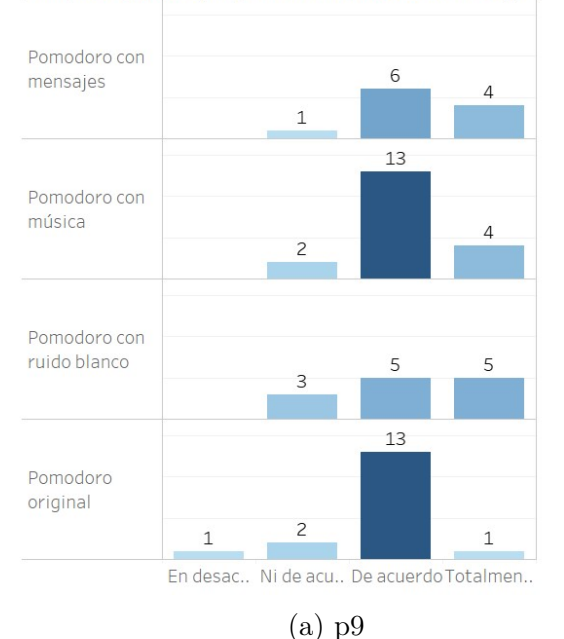

#### Usar el prototipo aumenta mi productividad.

Cuál prototipo .. Marque qué tan de acuerdo está con las sigu..

Usar el prototipo hace que sea más fácil hacer mi trabajo. Cuál prototipo .. Marque qué tan de acuerdo está con las siguientes afir..

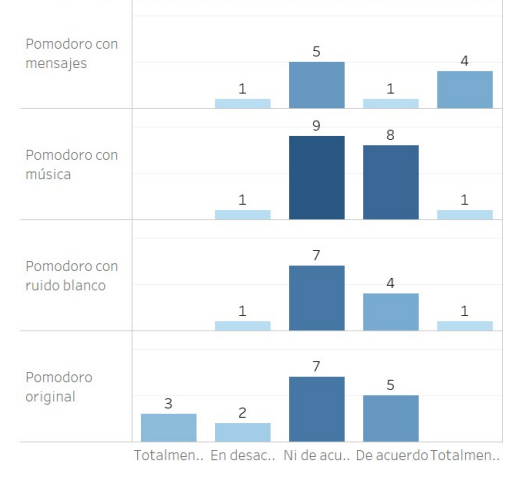

(b) p10

Usar el prototipo mejora la calidad del trabajo que hago. Cuál prototipo .. Marque qué tan de acuerdo está con las siguientes afirm.. Pomodoro con<br>mensajes  $15$ Pomodoro con música  $\overline{\phantom{0}}$  $\overline{1}$ Pomodoro con ruido blanco Pomodoro original  $\Delta$  $\,1\,$ Totalmen.. En desacu.. Ni de acu.. De acuerdo Totalmen..

(c) p11

Usar el prototipo reduce el tiempo que paso en actividades improductivas. Cuál prototipo .. Marque qué tan de acuerdo está con las sigui..

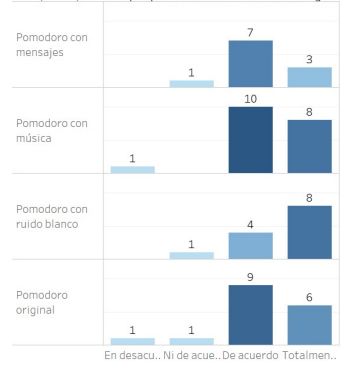

(d) p12

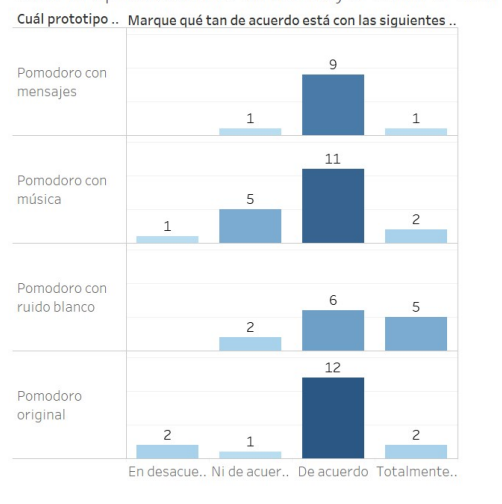

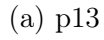

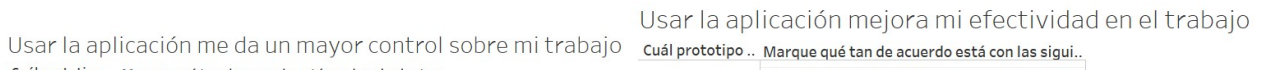

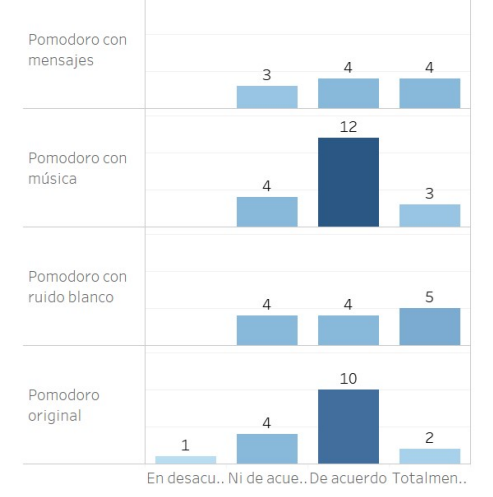

(b) p14